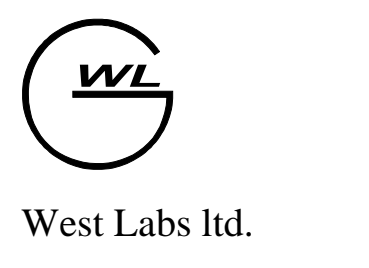

Industrial Electronics Department

# Руководство по вводу в эксплуатацию систем типа WL4x

От 31. 10. 2005

# Содержание

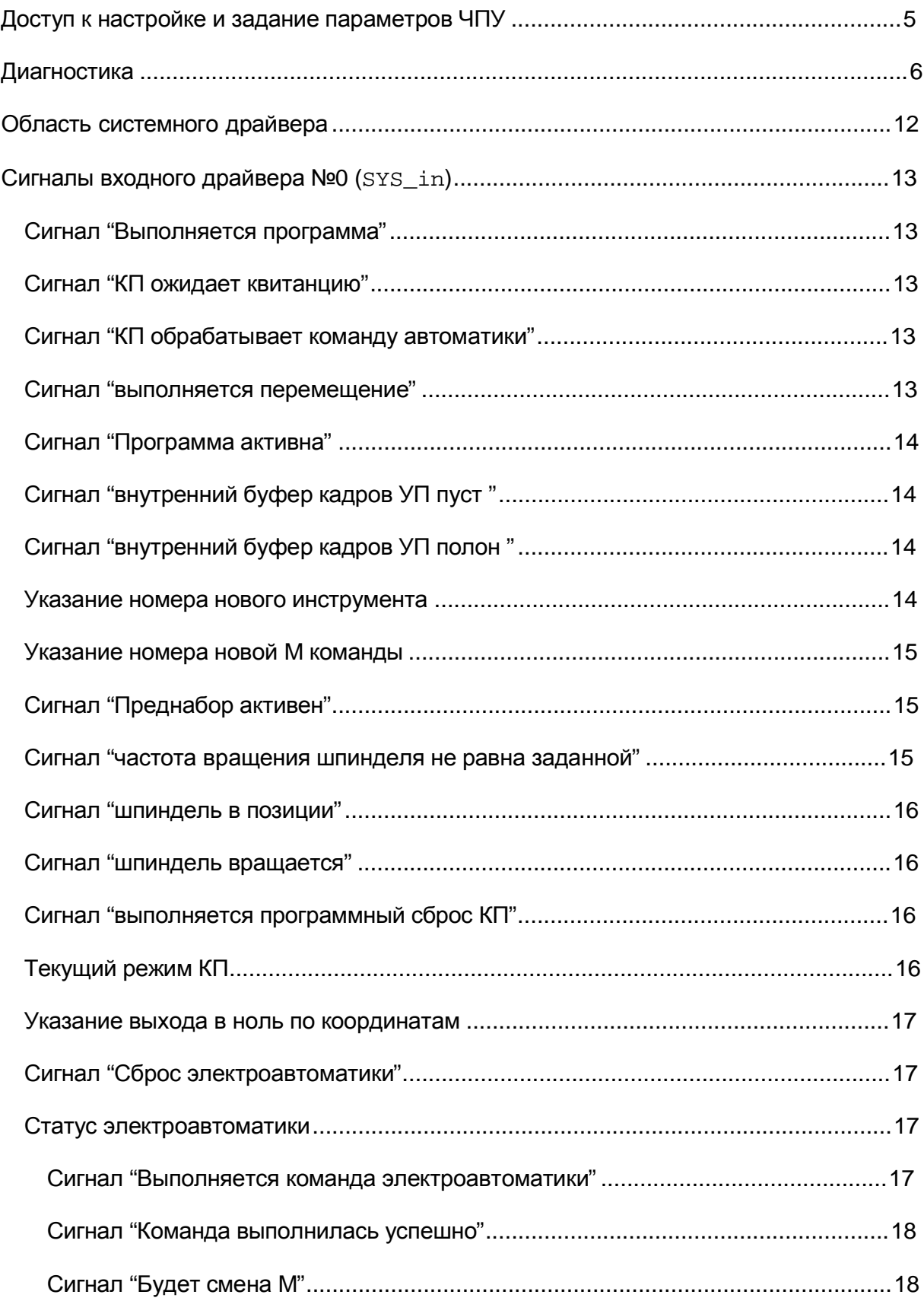

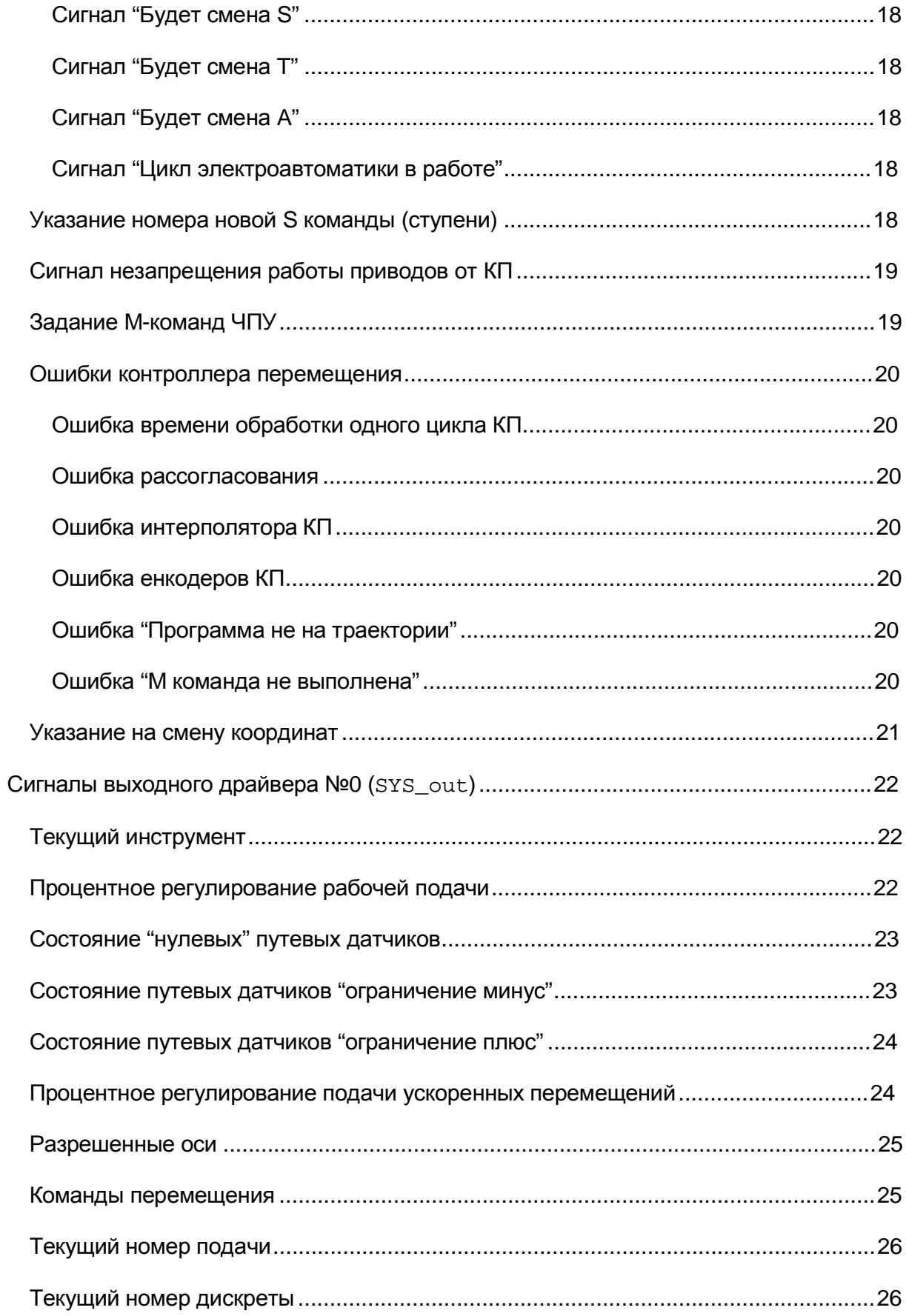

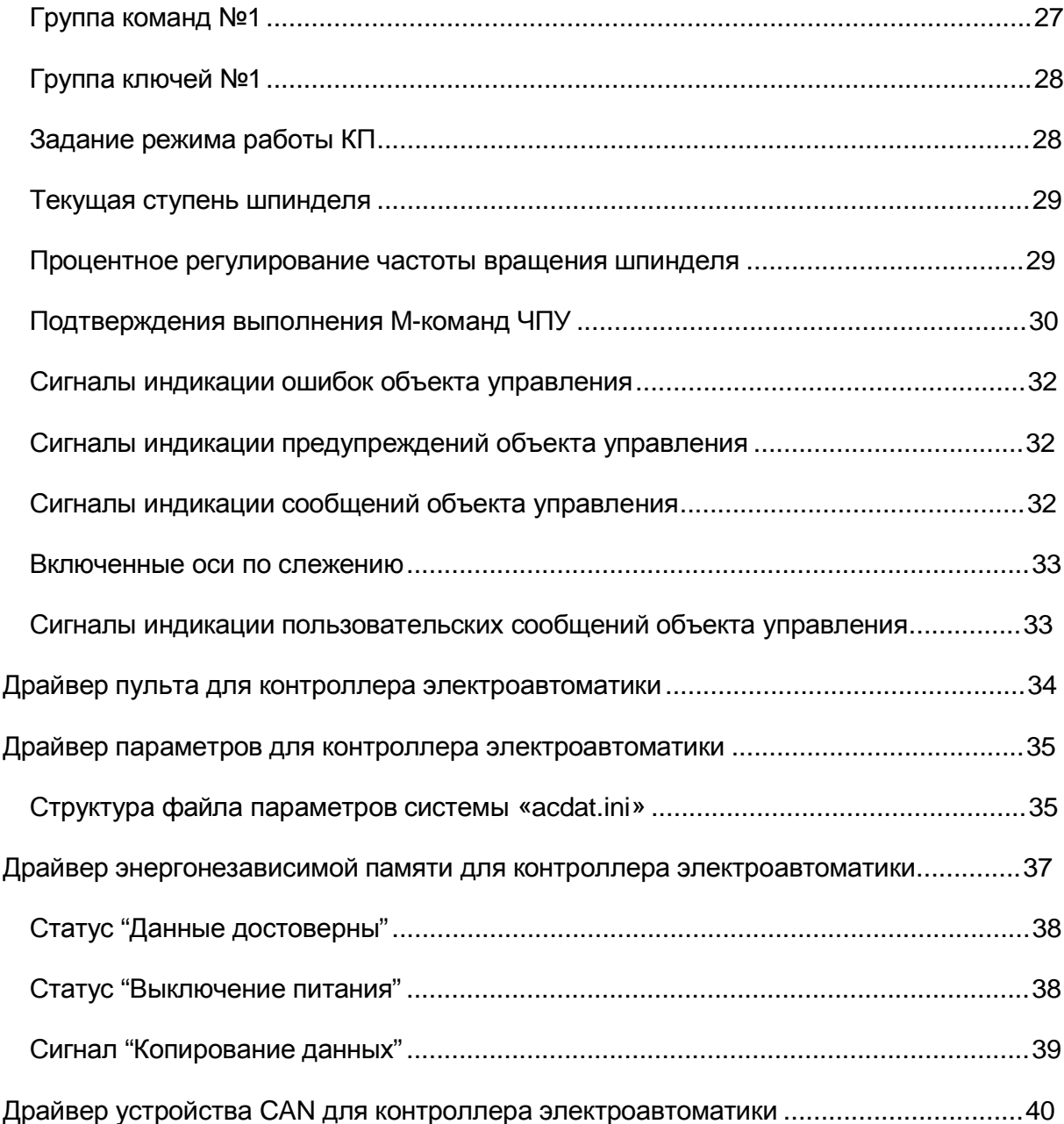

# **Доступ к настройке и задание параметров ЧПУ**

Настройка параметров ЧПУ производится путем задания значений соответствующих параметров с терминала. Для доступа к параметрам существует скрытый пункт меню "ПАРАМ". Для того, чтобы открыть доступ к этому пункту меню необходимо в режиме вывода ошибок (переход на экран ошибок по "F5") трижды подряд нажать кнопку  $\boxed{-1}$  (минус), после чего в списке пунктов меню появится пункт "ПАРАМ" (F8). Для повторного скрытия данного пункта меню необходимо в режиме главного меню трижды подряд нажать кнопку  $\Box$  (минус).

При выборе пункта меню "ПАРАМ" открывается список доступных к изменению параметров. Для задания значения конкретного параметра необходимо с помощью кнопок перемещения курсора выбрать маркером требуемый параметр из списка и нажать кнопку **«ВВОД»**). Для параметров задание производится вводом значения с цифровой клавиатуры терминала. Параметры организованы в виде дерева. Сходные по функциональному назначению параметры собраны в группы. Открытие выбранной группы осуществляется нажатием кнопки  $\Box$ . Для закрытия группы необходимо нажать кнопку .

# **Диагностика**

Доступ к режиму диагностики производиться в зависимости от версии ПО следующим образом:

Версия ПО 2.4.хх: Аналогично доступу к системным параметрам. Для доступа к этому пункту меню необходимо в режиме вывода ошибок (переход на экран ошибок по "F5") трижды подряд нажать кнопку "-" (минус), после чего в списке пунктов меню появится пункт "ДИАГ" (F7). Для повторного скрытия данного пункта меню необходимо в режиме главного меню трижды подряд нажать кнопку "-" (минус).

Версия ПО 3.х: Необходимо загрузить модуль диагностики следующим образом:

Экран ошибок (F5 «Ошибки»);

Вызвать список дополнений ( F9 «Дополнения»);

Выбрать в списке «Модуль диагностики»;

B если в колонке «Загрузка» стоит «Не загружен», нажать "-" (минус).

Сохранить сделанные изменений («F9 - Сохранить»)

В режиме «Ошибки» в списке пунктов меню появится пункт "ДИАГ" (F7).

В режиме диагностики имеется несколько экранов, которые переключаются нажатием функциональных клавиш.

#### F1- экран отображения показаний энкодеров и цап;

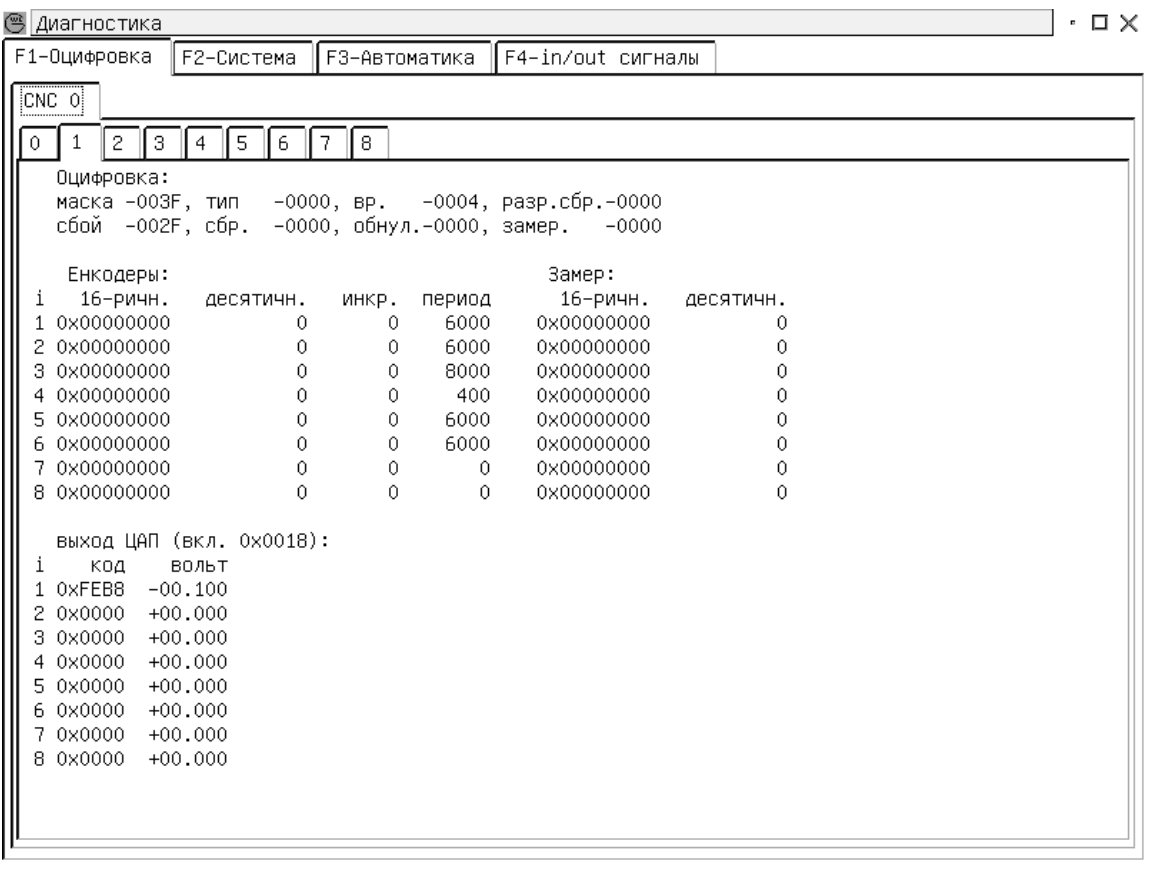

Кнопками 0-8 можно просматривать состояние контроллера перемещений.

#### F2 - экран отображения состояний переменных интерпретатора,

#### диспетчера контроллера перемещений и автоматики;

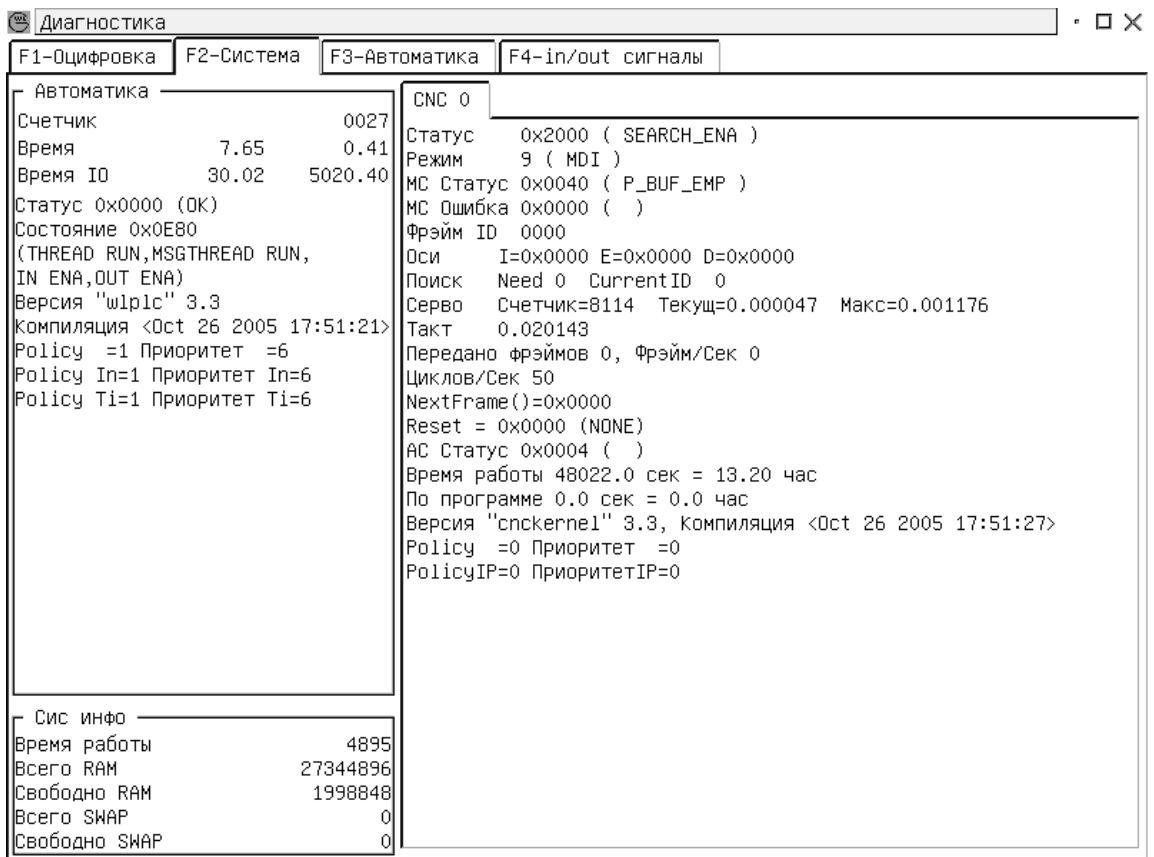

F3 - экран с системной областью памяти электроавтоматики (см. "Описание области сигналов системного драйвера");

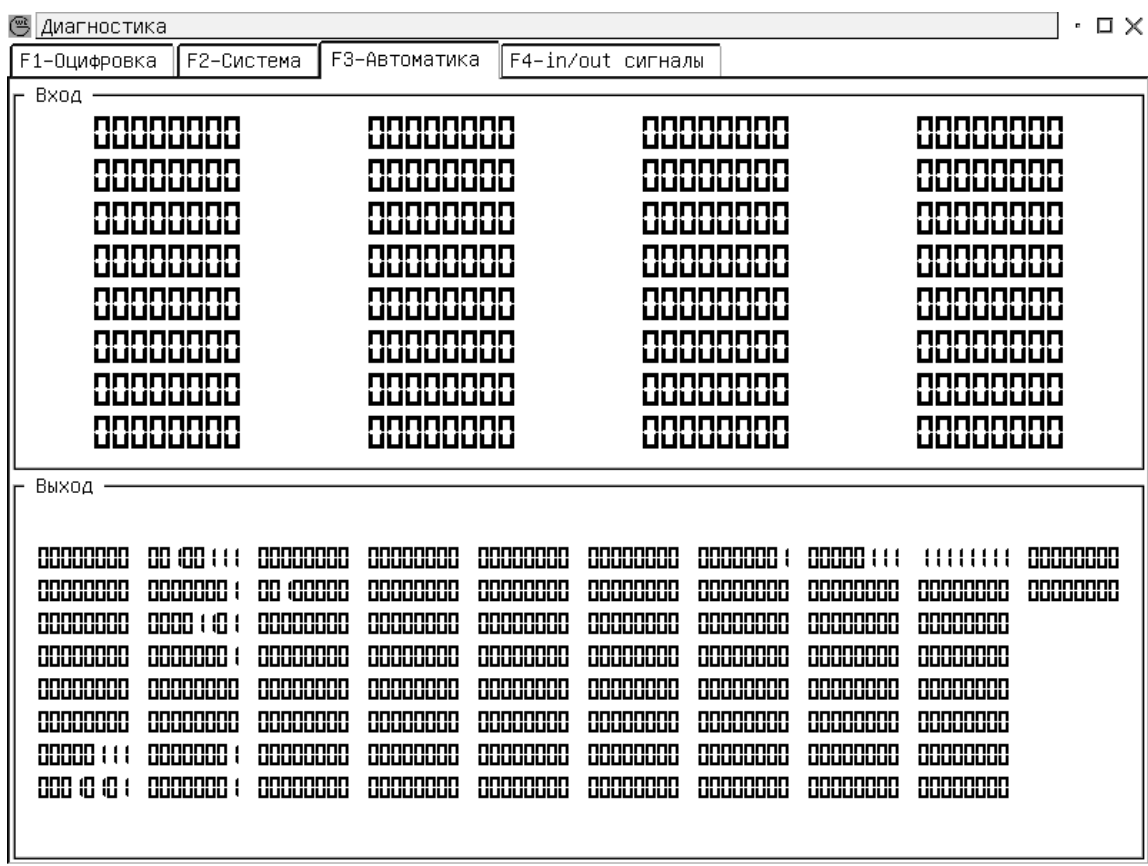

Соответствие отображения областей и номеров битов.

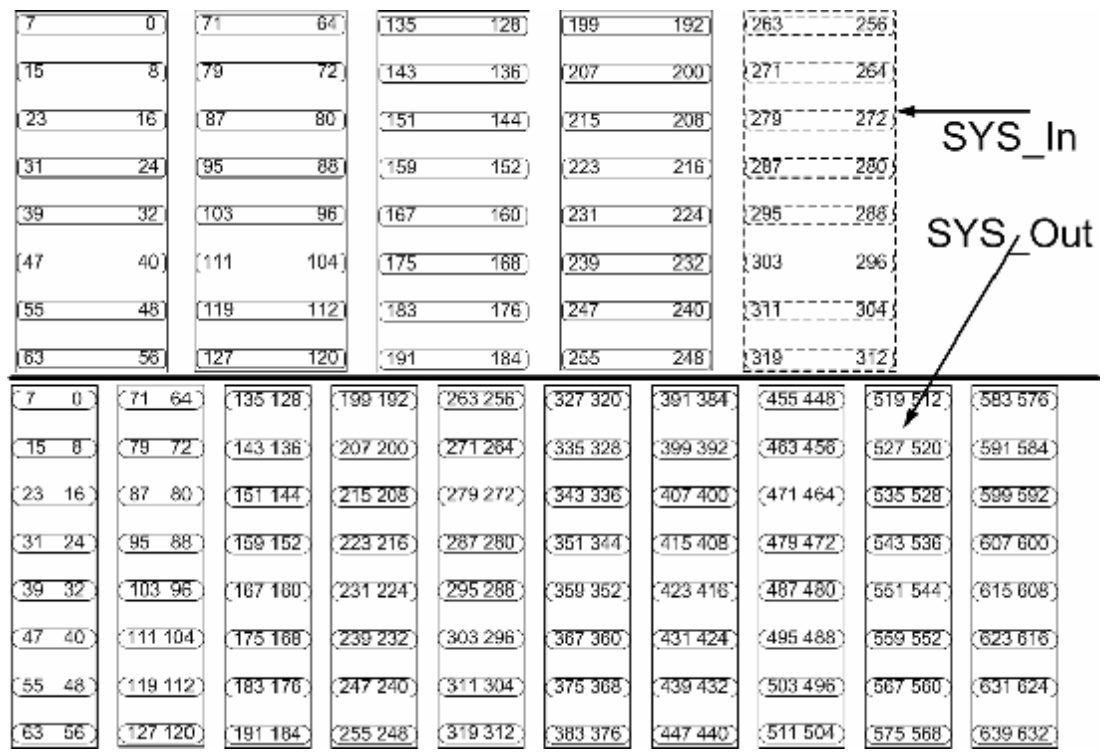

West Labs Ltd 9

#### F4 - экран на котором выводятся сигналы поступающие на вход и

выдающиеся на выход ЧПУ;

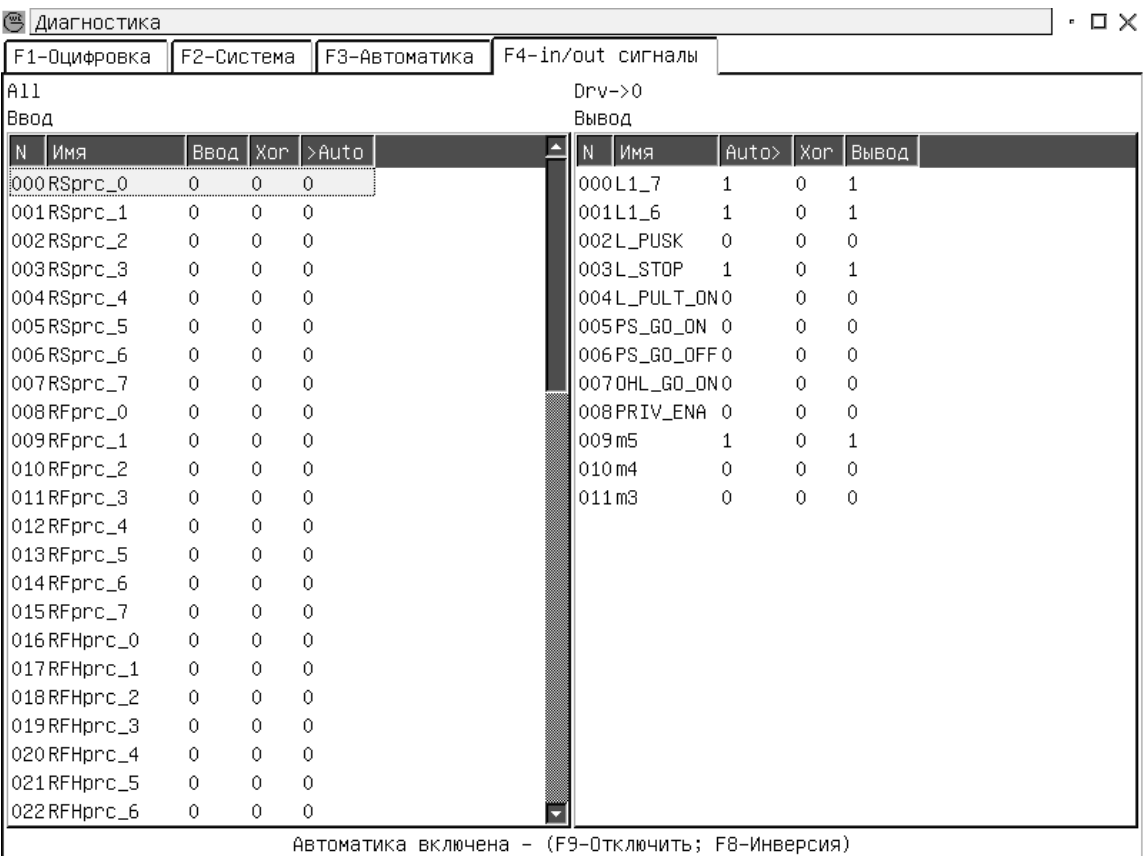

«Сброс» - выход из режима диагностики;

В режиме по F4 имеется возможность выдавать на выход ЧПУ сигналы вручную. Для этого необходимо вначале отключить электроавтоматику. Это производиться по нажатию кнопки "F9". Будет выдано предупреждение что автоматика будет отключена. После выбора "Да", автоматика перестанет выдавать сигналы на выход ЧПУ. Изменения значений сигналов производиться кнопками "0" или "1". Соответственно сигналы устанавливаются в эти значения. Кнопка "-" позволяет инвертировать выбранный сигнал. Кнопка "ВВОД" позволяет ввести в диалоговом окне значение сигнала.

Включение электроавтоматики производиться нажатием кнопки "F10". **ВНИМАНИЕ! На выход ЧПУ будут поданы те сигналы которые**

**выдает контроллер электроавтоматики.** 

Также имеется возможность инвертировать входные и выходные сигналы автоматики без отключения ее работы.

Включение режима инверсии «F8»-Инверсия.

Отключение – «F10».

Кнопка "-" позволяет инвертировать выбранный сигнал.

Выход из режима диагностики кнопка «СБРОС» или кнопка «F10».

# **Область системного драйвера**

В данном разделе рассматриваются соглашения относительно взаимодействия контроллера электроавтоматики WL PLC-072-1-1.01 с контроллером перемещений (КП) для СЧПУ семейства WL.

Для обеспечения взаимодействия КП с КА необходимо: Объявить в проекте редактора КA использование **типа драйвера** №0.

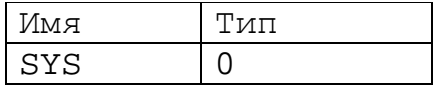

Объявить в проекте редактора КA использование **входного и выходного драйверов** типа 0.

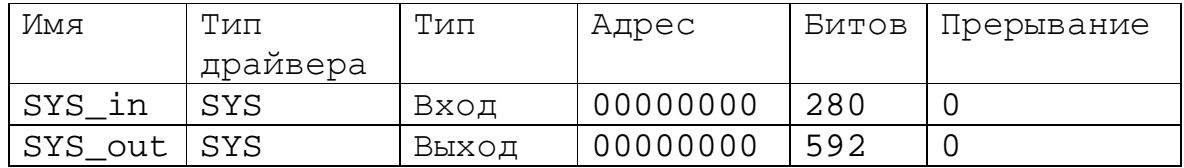

Области сигналов драйверов SYS\_in и SYS\_out имеют определенную структуру для обеспечения однозначной передачи управляющих и ответных сигналов электроавтоматики на контроллер перемещения и обратно. Список сигналов и порядок их расположения приведен ниже. Программист-наладчик обязан обеспечить передачу (или формирование) соответствующих по функциональному назначению сигналов и корректную логику обработки запросов КП на выполнение команд электроавтоматики при программировании логики работы КА в составе СЧПУ семейства WL.

# **Сигналы входного драйвера №0 (SYS\_in)**

Сигналы, определенные в SYS\_in предназначены для передачи информации от КП в КА.

#### *Сигнал "Выполняется программа"*

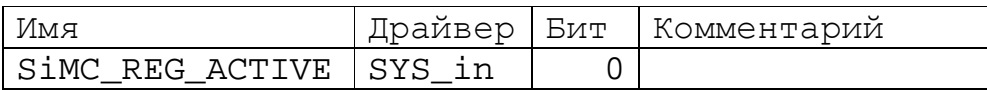

Высоким уровнем сигнала siMC\_REG\_ACTIVE КП информирует о том,

что он находится в активном режиме по команде оператора "ПУСК".

#### *Сигнал "КП ожидает квитанцию"*

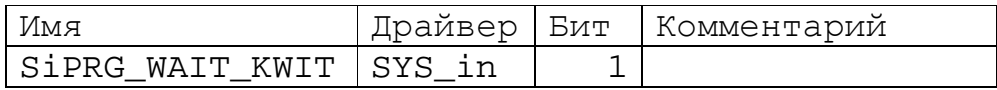

Высоким уровнем сигнала siPRG\_WAIT\_KWIT КП информирует о том,

что он ожидает ответ от КП о результате выполнения последней M-команды.

#### *Сигнал "КП обрабатывает команду автоматики"*

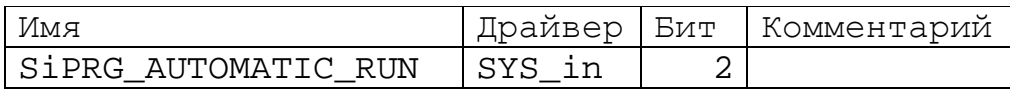

Высоким уровнем сигнала siPRG\_AUTOMATIC\_RUN КП информирует о

том, что он обрабатывает команду автоматики.

#### *Сигнал "выполняется перемещение"*

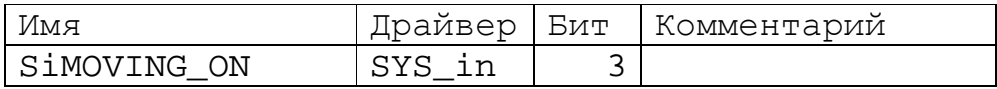

Высоким уровнем сигнала siMOVING\_ON КП информирует о том, что выполняется перемещение.

#### *Сигнал "Программа активна"*

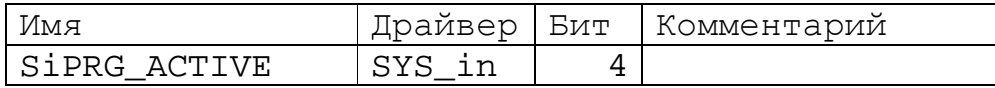

Высоким уровнем сигнала SiPRG\_ACTIVE КП информирует о том, что выполняется отработка управляющей программы.

#### *Сигнал "внутренний буфер кадров УП пуст "*

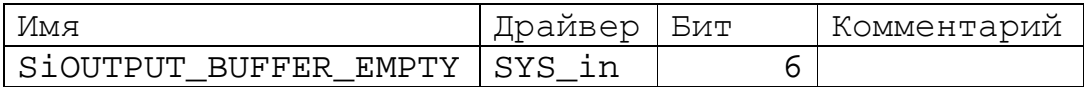

Высоким уровнем сигнала siOUTPUT\_BUFFER\_EMPTY КП

информирует о том, что его внутренний буфер кадров УП пуст.

#### *Сигнал "внутренний буфер кадров УП полон "*

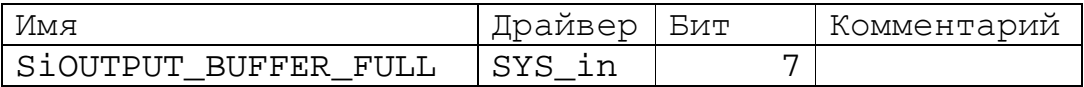

Высоким уровнем сигнала siOUTPUT\_BUFFER\_FULL КП информирует о том, что его внутренний буфер кадров УП полон.

#### *Указание номера нового инструмента*

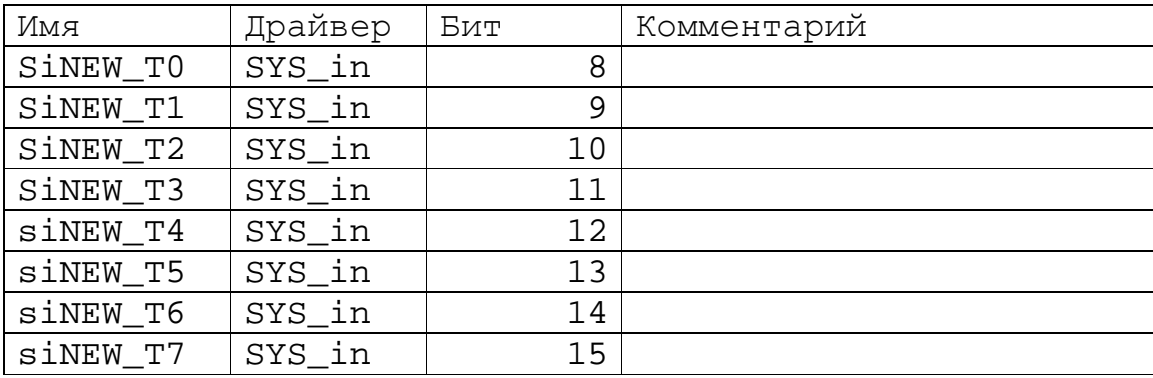

Этими сигналами КП информирует КА о номере инструмента, который должен быть установлен системой электроавтоматики по команде смены

14 West Labs Ltd

инструмента из управляющей программы М6 (по приходу импульсного сигнала M6\_in). Сигналы устанавливаются при обнаружении в управляющей программе СЧПУ команды Tn и удерживаются постоянным уровнем до появления новой команды Tn. Может указываться номер n от 0 до 255 в двоичном формате, младший разряд в siNEW\_T0, старший разряд в siNEW\_T7. Если смена инструмента не поддерживется, допускается не определять данную группу переменных в таблице сигналов проекта.

# *Указание номера новой M команды*

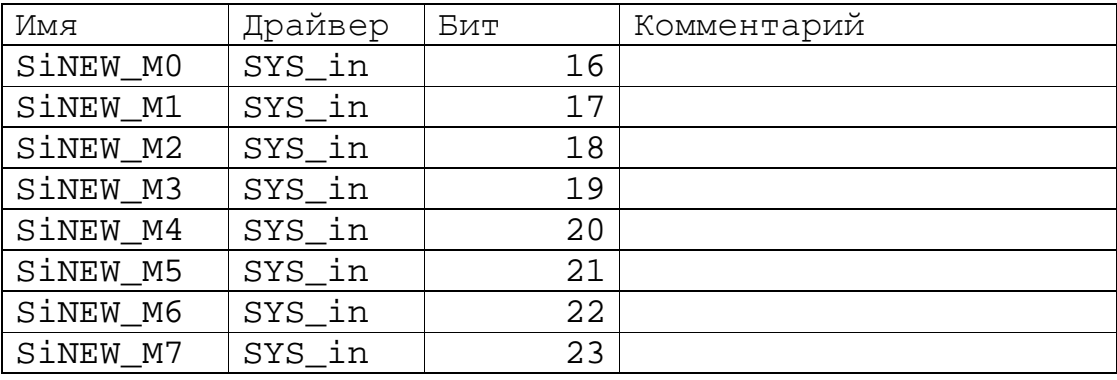

Номер команды в двоичной форме удерживается до прихода следующей М-команды.

#### *Сигнал "Преднабор активен"*

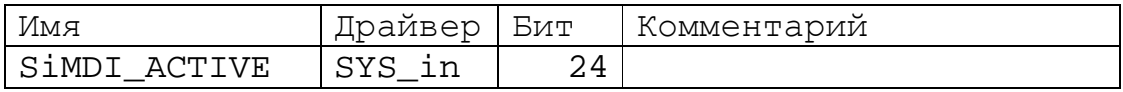

#### *Сигнал "частота вращения шпинделя не равна заданной"*

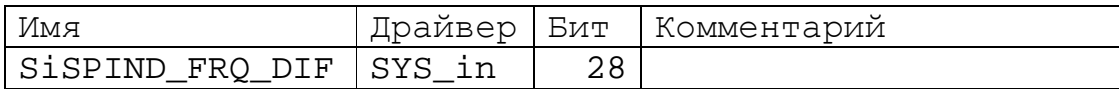

Высоким уровнем сигнала siSPIND\_FRQ\_DIF КП информирует о том,

что частота вращения шпинделя не лежит в пределах "Sзаданная±N%", где N –

величина системного параметра "Допустимое отклонение частоты вращения шпинделя в процентах от заданной".

#### *Сигнал "шпиндель в позиции"*

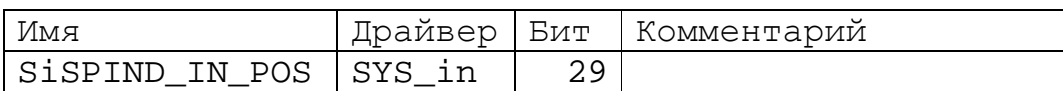

## *Сигнал "шпиндель вращается"*

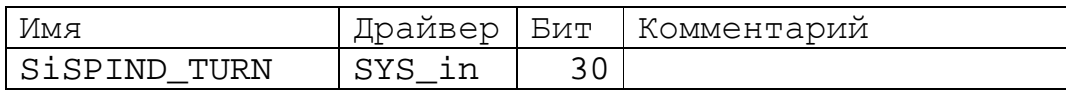

#### *Сигнал "выполняется программный сброс КП"*

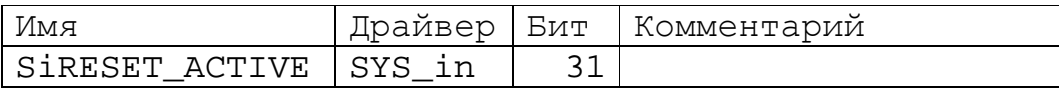

Высоким уровнем сигнала siRESET\_ACTIVE КП информирует о том,

что выполняется процедура его программного сброса.

#### *Текущий режим КП*

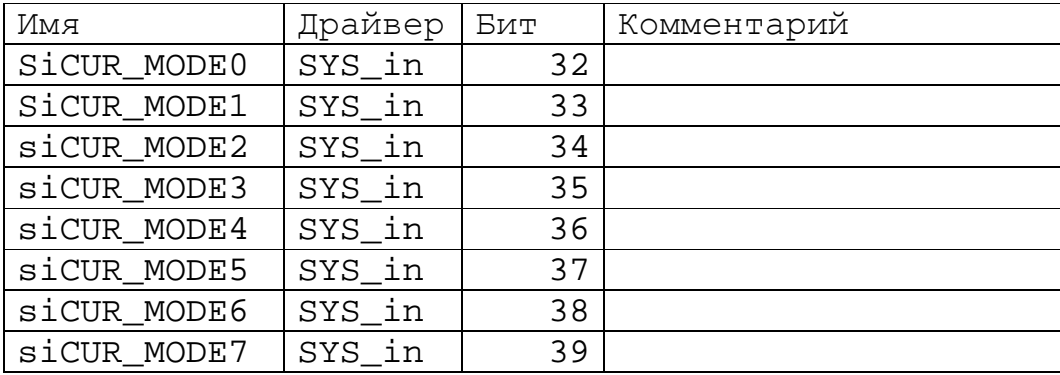

Этими сигналами КП информирует КА о своем текущем режиме работы.

Режим работы указывается в двоичном коде. Ниже приведены номера

возможных режимов:

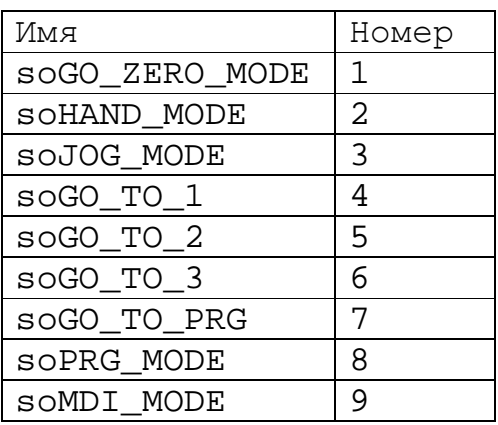

Если не включен ни один сигнал, КП находится в режиме

#### "СИСТЕМНАЯ ОТЛАДКА".

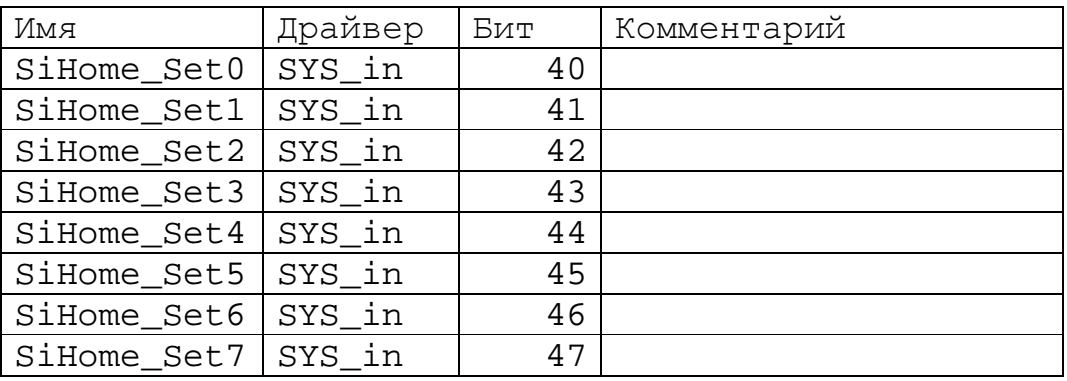

#### *Указание выхода в ноль по координатам*

Информирует о том, был ли выход в ноль по координате.

#### *Сигнал "Сброс электроавтоматики"*

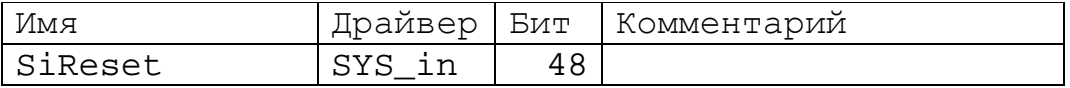

Импульсный сигнал проходит при нажатии кнопки «Сброс» на пульту оператора.

#### *Статус электроавтоматики*

Сигнал "Выполняется команда электроавтоматики"

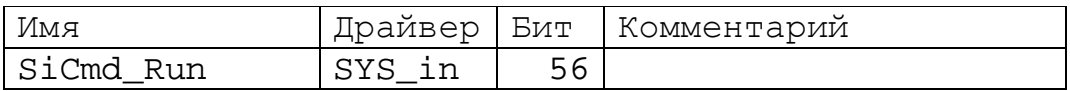

Данный сигнал высоким уровнем информирует о том, что выполняется одна из команд M, S или T. Т.е. сигнал SiCmd\_Run устанавливается в 1 при приходе в электроавтоматику команды на выполнение M,S или T.

#### Сигнал "Команда выполнилась успешно"

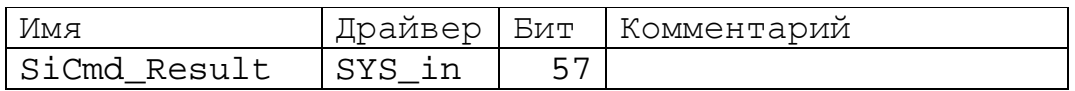

Данный сигнал показывает результат выполнения команды M, S или T.

#### Сигнал "Будет смена M"

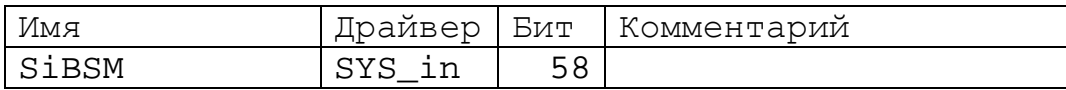

#### Сигнал "Будет смена S"

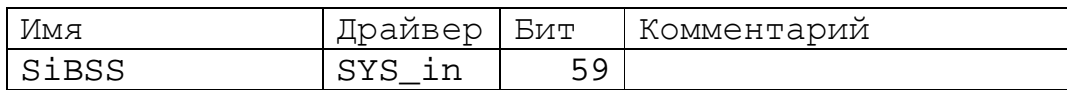

#### Сигнал "Будет смена T"

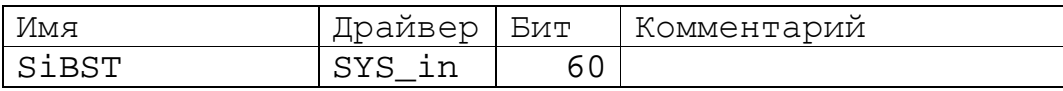

Сигнал "Будет смена A"

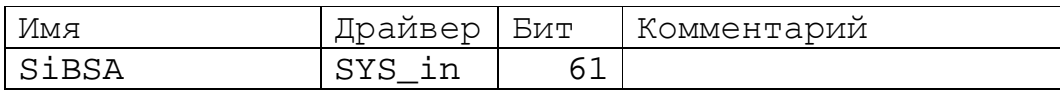

#### Сигнал "Цикл электроавтоматики в работе"

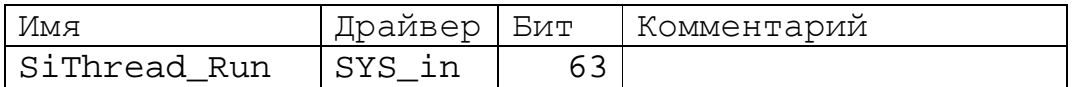

Высокий уровень сигнала показывает, что цикл обработки электроавтоматики

находится в работе. В противном случае, вероятнее всего, что произошла

какая-либо ошибка, которая прервала цикл обработки.

#### *Указание номера новой S команды (ступени)*

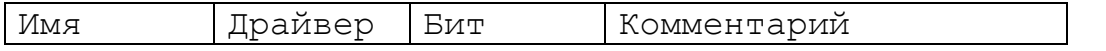

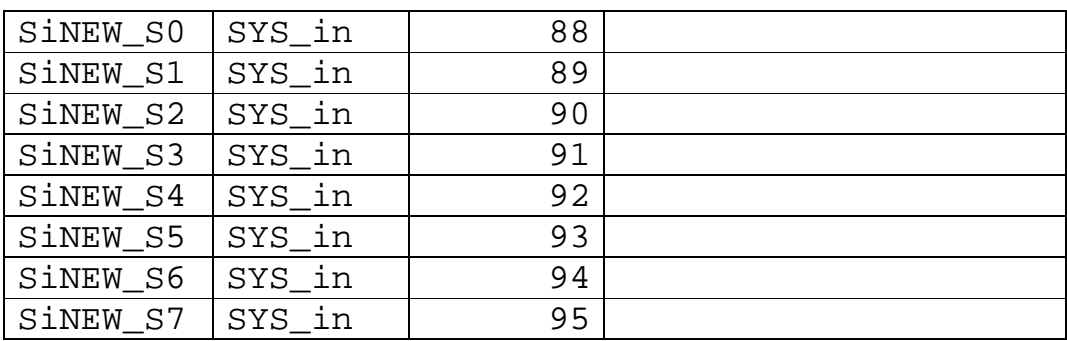

#### *Сигнал незапрещения работы приводов от КП*

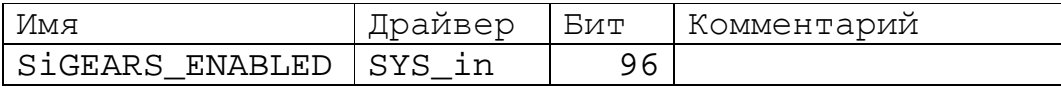

Сигналом siGEARS\_ENABLED КП разрешает или запрещает работу приводов координат на станке.

Значение 0 – запрещено, 1- разрешено.

#### *Задание М-команд ЧПУ*

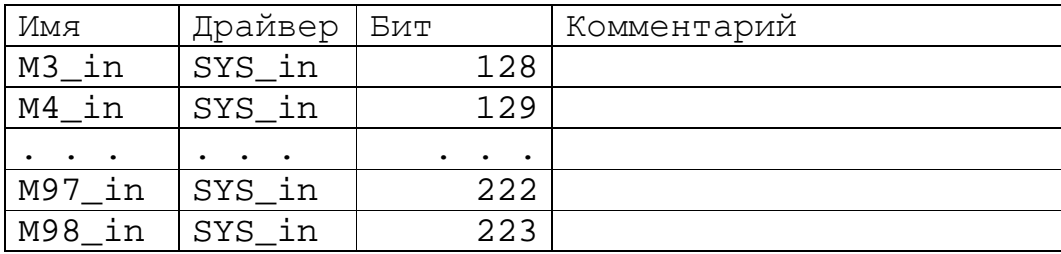

Импульсные сигналы с номерами от 128 до 223 предназначены для передачи от КП в КА М-команд управляющей программы. Неиспользуемые сигналы допускается не указывать в таблице сигналов проекта.

Каждому сигналу Mn\_in соответсвует М-команда, где n-номер Мкоманды от 3 до 98. Когда КП требуется выполнить команду электроавтоматики, генерируется соответсвующий прямой импульсный сигнал минимально возможной длительности (кратковременный переход с уровня "0" в уровень "1" и обратно).

Кроме этих сигналов по приходу каждой следующей М-команды, ее номер заносится по адресам 16-23 в двоичной форме и удерживается до прихода следующей М-команды:

Порядок обработки М-команд подробно изложен в п. "Состояние Мкоманд ЧПУ".

#### *Ошибки контроллера перемещения*

#### Ошибка времени обработки одного цикла КП

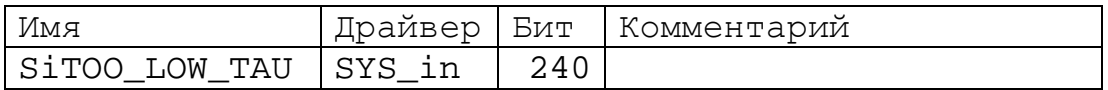

#### Ошибка рассогласования

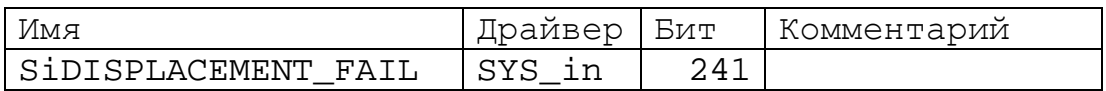

#### Ошибка интерполятора КП

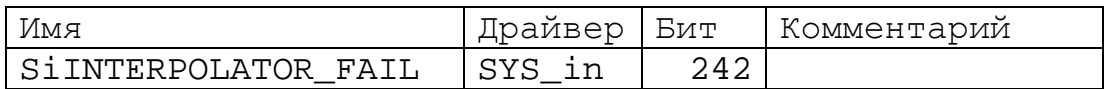

#### Ошибка енкодеров КП

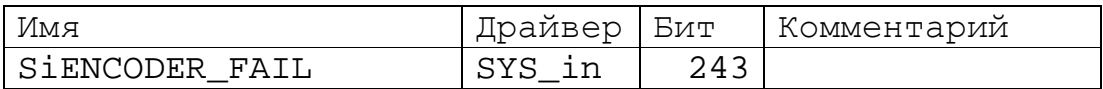

#### Ошибка "Программа не на траектории"

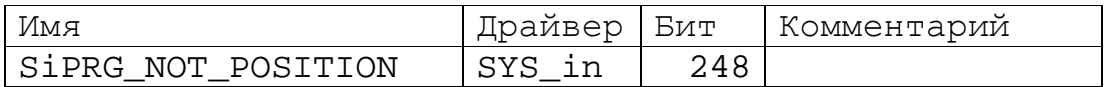

#### Ошибка "M команда не выполнена"

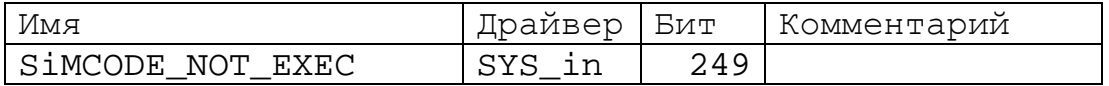

Ошибки SiTOO\_LOW\_TAU, SiDISPLACEMENT\_FAIL, SiENCODER\_FAIL

, SiINTERPOLATOR\_FAIL являются критическими ошибками, по

появлению данных сигналов необходимо снимать разрешение на включение приводов.

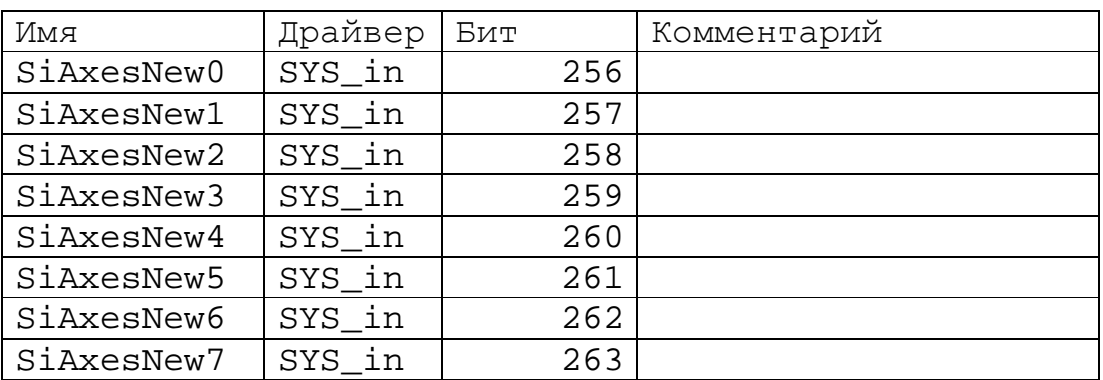

#### *Указание на смену координат*

Маска координат которые нужно включить для перемещения.

# **Сигналы выходного драйвера №0 (SYS\_out)**

Сигналы, определенные в SYS\_out предназначены для передачи информации от КА в КП.

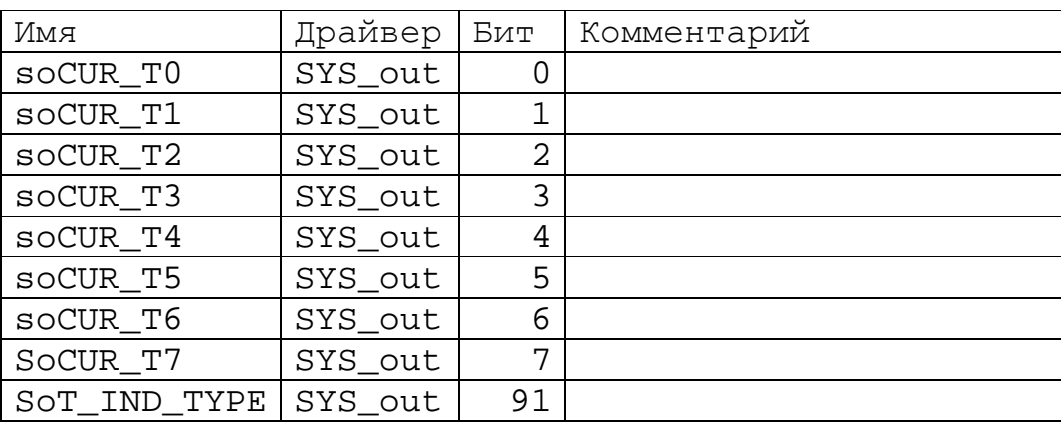

#### *Текущий инструмент*

Сигналами 0-7 (soCUR\_T0 - 7) КА информирует КП о номере текущего установленного инструмента. В зависимости от уровня сигнала 91 (soT\_IND\_TYPE) КП будет интерпретировать сигналы 0-7 как двоичный (soT\_IND\_TYPE=0) или позиционный (soT\_IND\_TYPE=1) код номера текущего инструмента.

Таким образом, при  $\text{sort\_IND\_TYPE}=0$  может указываться номер от 0 до 255 в двоичном коде, или при soT\_IND\_TYPE=1 может указываться номер от 0 до 8 в позиционном коде.

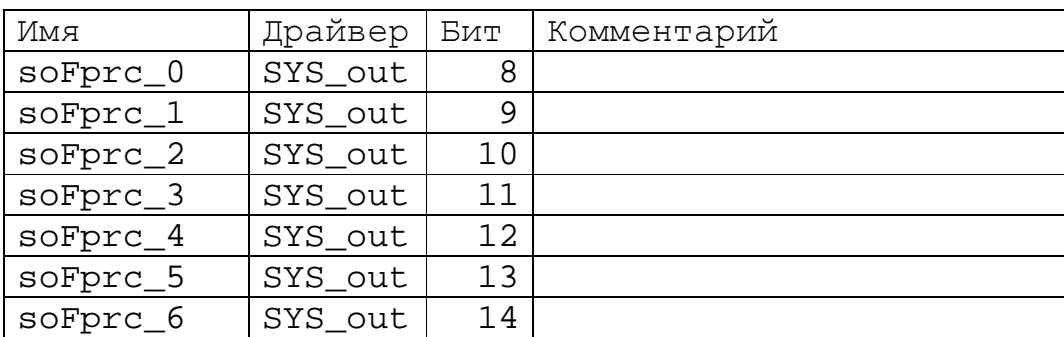

#### *Процентное регулирование рабочей подачи*

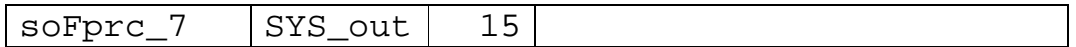

Сигналы 8-15 передают в КП значение регулятора процентного регулирования рабочей подачи в двоичном коде. Значения кода могут находиться в пределах от 0 до 255, что соответствует установкам регулятора от 0% до MAX%. Значение MAX и соответствующие коэффициенты пересчета двоичного кода устанавливаются в соответствующих параметрах СЧПУ при вводе в эксплуатацию и недоступны для оперативного изменения.

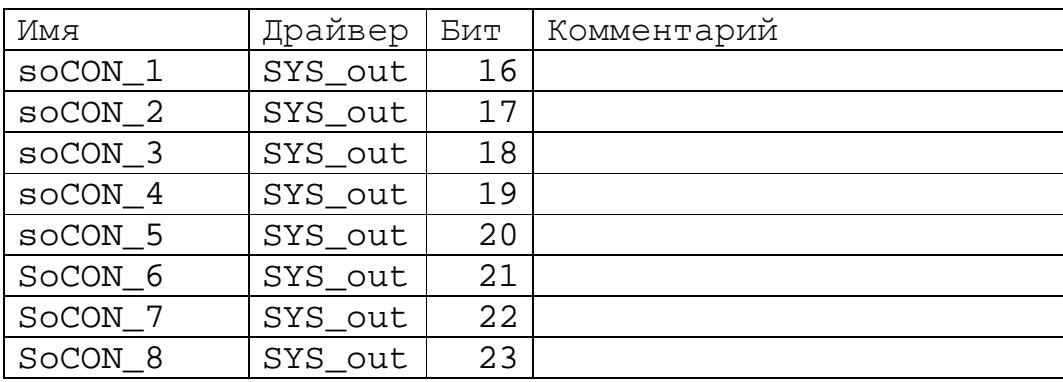

#### *Состояние "нулевых" путевых датчиков*

Сигналами 16-23 (soCON\_1 - 8) КА информирует КП о состоянии путевых контактных датчиков (выключателей), используемых в процедуре выхода в 0. Значение 0 – выключен, 1- включен (нажат).

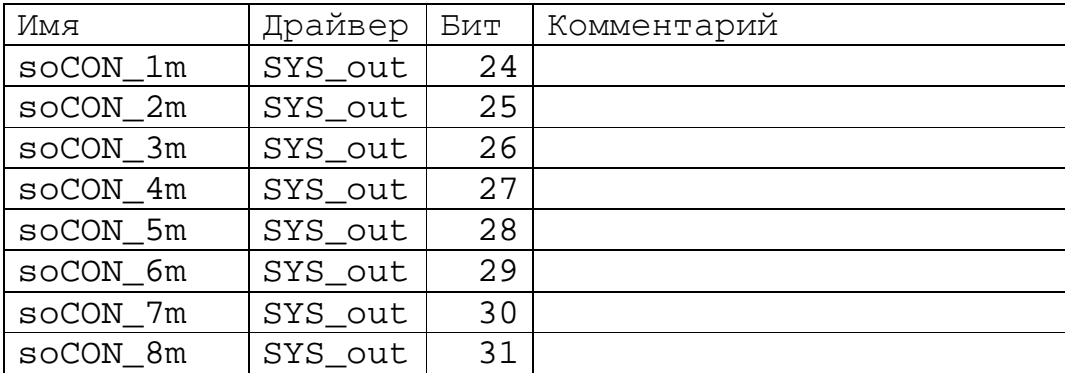

#### *Состояние путевых датчиков "ограничение минус"*

Сигналами 24-31 (soCON\_1m – 8m) КА информирует КП о состоянии путевых контактных датчиков (выключателей), используемых для ограничения хода в направлении "минус". Значение 0 – выключен, 1- включен (нажат).

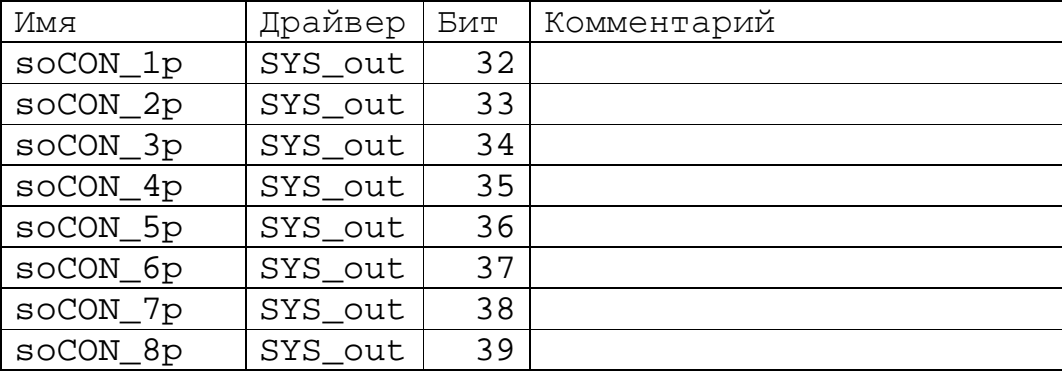

#### *Состояние путевых датчиков "ограничение плюс"*

Сигналами 32-39 (soCON\_1p – 8p) КА информирует КП о состоянии путевых контактных датчиков (выключателей), используемых для ограничения хода в направлении "плюс". Значение 0 – выключен, 1- включен (нажат).

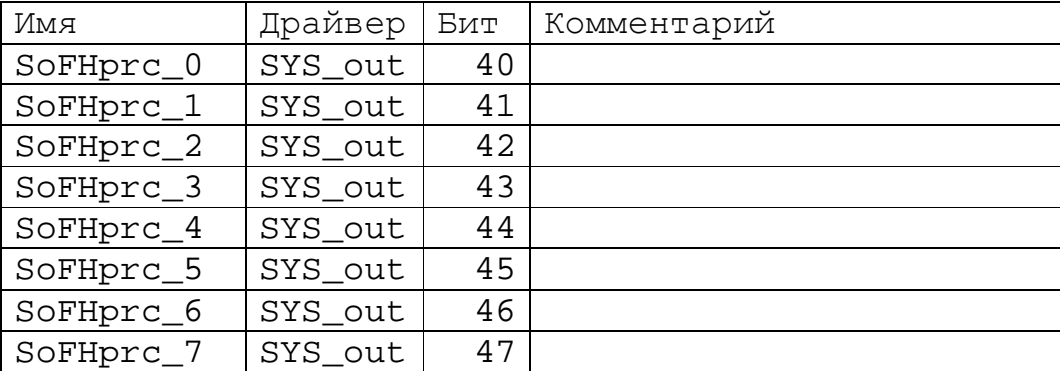

#### *Процентное регулирование подачи ускоренных перемещений*

Сигналы 40-47 передают в КП значение регулятора процентного регулирования подачи ускоренных перемещений в двоичном коде. Значения кода могут находиться в пределах от 0 до 255, что соответствует установкам регулятора от 0% до MAX%. Значение MAX и соответствующие коэффициенты пересчета двоичного кода устанавливаются в соответствующих параметрах СЧПУ при вводе в эксплуатацию и недоступны для оперативного изменения.

#### *Разрешенные оси*

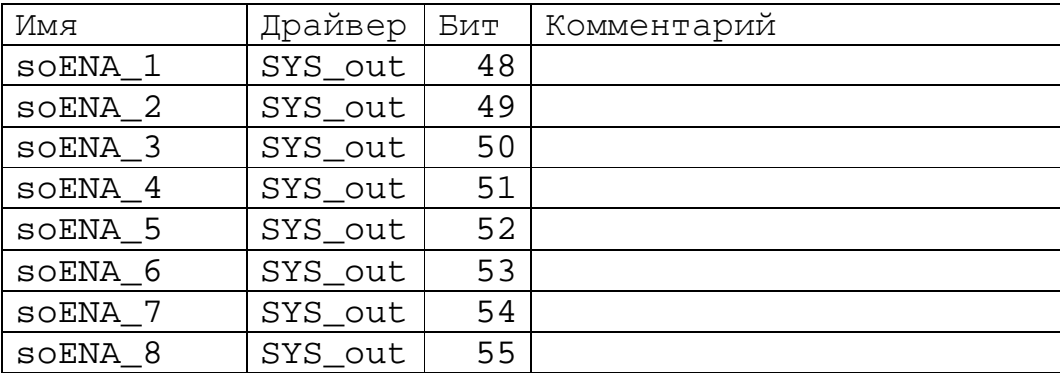

Сигналами 48-55 (soENA\_1 – 8) КА информирует КП о разрешенных к участию в групповых операциях осях. Значение 0 – разрешена, 1- запрещена. Групповыми операциями являются команды перемещения по осям в режимах "ВЫХОД В 0", "ПОЗИЦИОНИРОВАНИЕ В Т1/2/3" и "ПОЗИЦИОНИРОВАНИЕ В ТОЧКУ ПРОГРАММЫ".

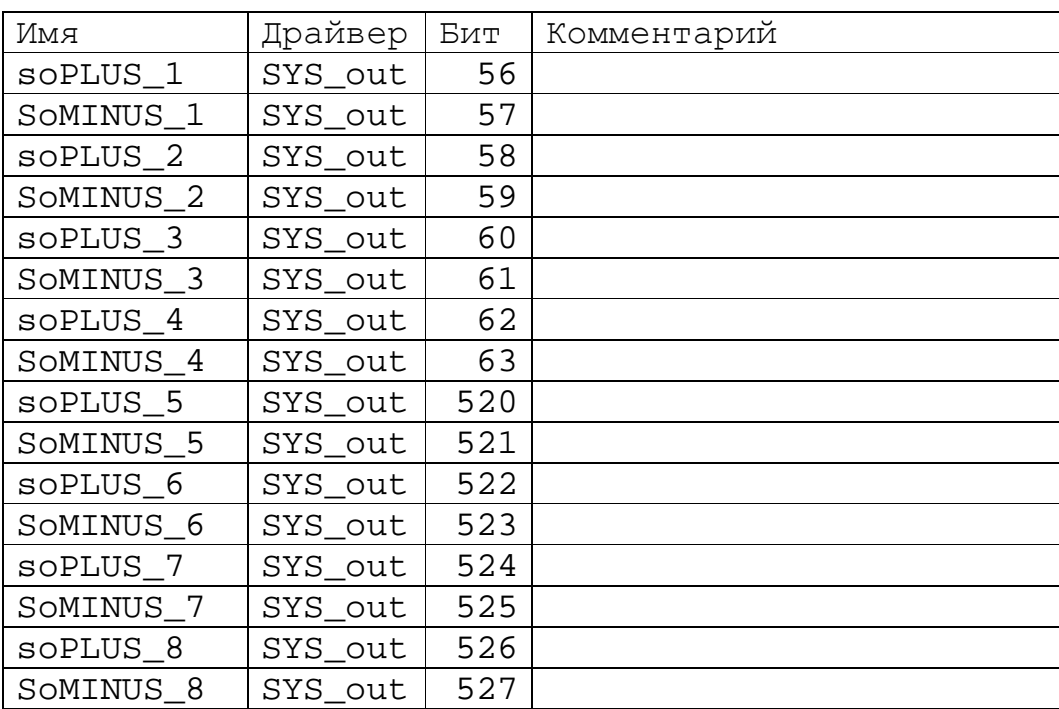

#### *Команды перемещения*

Этими сигналами КА информирует КП о командах перемещения по соответвующим осям в соответствующем направлении. Эта информация используется КП в режимах "РУЧНЫЕ ПЕРЕМЕЩЕНИЯ" и "ДИСКРЕТНЫЕ

ПЕРЕМЕЩЕНИЯ". При наличии взаимоисключающих команд, например soPLUS\_1 и soMIN\_1, ЧПУ игнорирует обе команды.

Значение 0 – не перемещаться, 1- перемещаться.

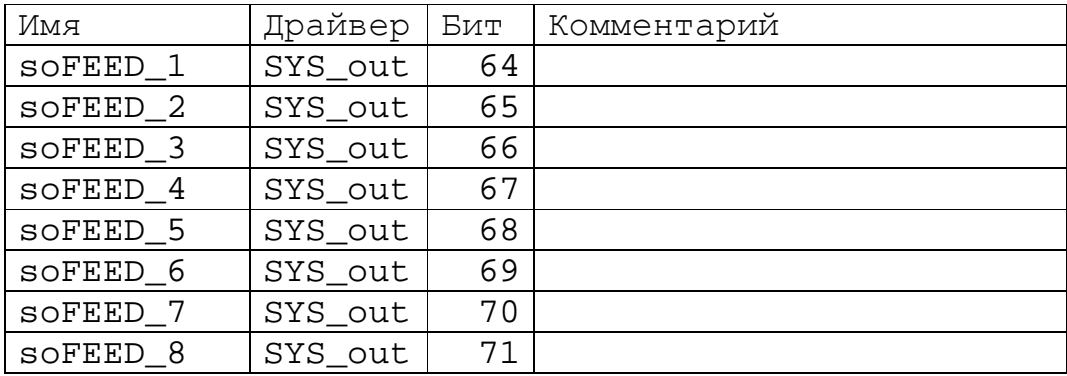

#### *Текущий номер подачи*

Этими сигналами КА информирует КП о текущей выбранной подаче. Если одновременно в состоянии 1 находятся несколько сигналов, то КП воспринимает самый старший бит из набора включенных. Если все биты находятся в состоянии 0, КП воспримет указание soFEED\_1 (минимальная подача- младший бит). Данная информация используется КП в режимах "РУЧНЫЕ ПЕРЕМЕЩЕНИЯ" и "ДИСКРЕТНЫЕ ПЕРЕМЕЩЕНИЯ".

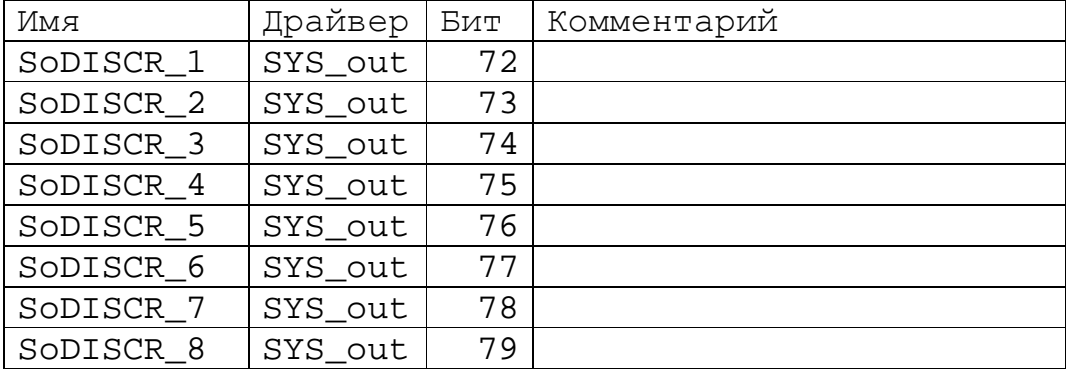

#### *Текущий номер дискреты*

Этими сигналами КА информирует КП о текущей дискрете от №1 до №8. Если одновременно в состоянии 1 находятся несколько сигналов, то КП воспринимает самый старший бит из набора включенных. Если все биты

находятся в состоянии 0, КП воспримет указание soDISCR\_1 (младшая дискрета – младший бит). Описанная информация используется КП в режиме "ДИСКРЕТНЫЕ ПЕРЕМЕЩЕНИЯ".

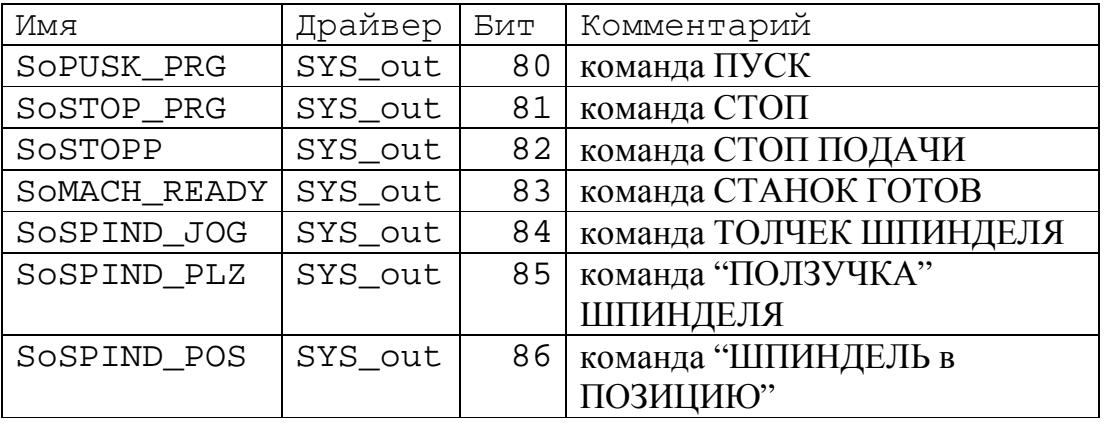

#### *Группа команд №1*

Команды ПУСК и СТОП воспринимаются КП только в режимах "ВЫХОД В 0", "ПОЗИЦИОНИРОВАНИЕ В Т1/2/3",

"ПОЗИЦИОНИРОВАНИЕ В ТОЧКУ ПРОГРАММЫ" и "ПРОГРАММА".

Команда СТОП ПОДАЧИ воспринимается КП во всех режимах КРОМЕ РЕЗЬБОВОГО ДВИЖЕНИЯ.

Команда СТАНОК ГОТОВ разрешает перемещения КП.

Команда ТОЛЧЕК ШПИНДЕЛЯ включает вращение шпинделя с частотой, заданной системным параметром "СКОРОСТЬ ТОЛЧКА ШПИНДЕЛЯ" с учетом текущей ступени.

Команда "ПОЛЗУЧКА" ШПИНДЕЛЯ формирует безусловную выдачу управляющего напряжения заданной системным параметром "КОД ЦАП "ПОЛЗУЧКИ" ШПИНДЕЛЯ" в ЦАП шпинделя. Применяется при смене ступени шпинделя.

Команда "ШПИНДЕЛЬ в ПОЗИЦИЮ" устанавливает шпиндель в позицию заданную в параметрах.

Значение 0 – команда не задана, 1- команда задана.

#### *Группа ключей №1*

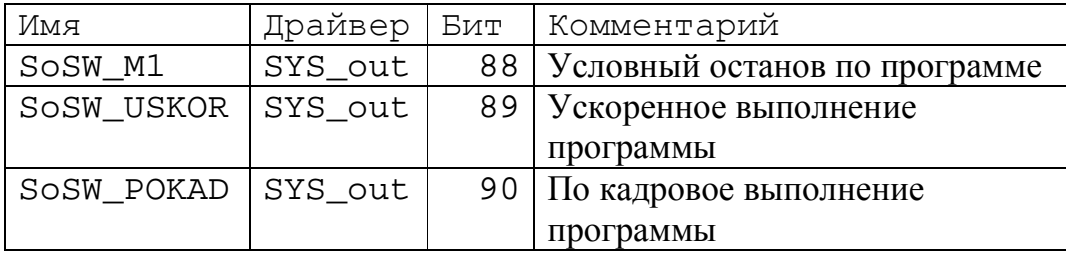

Данные ключи воспринимаются КП только в режиме "ПРОГРАММА".

Значение 0 – выключен, 1- включен.

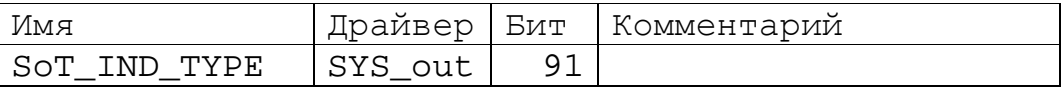

Номер инструмента при  $\text{SOT\_IND\_TYPE}=0$  может указываться от 0 до 255 в

двоичном коде, или при soT\_IND\_TYPE=1 может указываться от 0 до 8 в

позиционном коде.

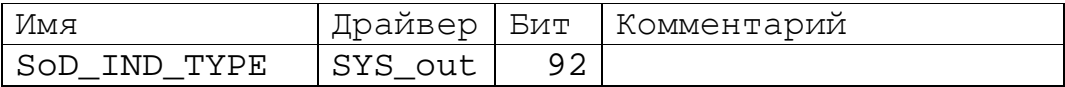

Номер диапазона или ступени шпинделя при soD\_IND\_TYPE=0 может

указываться от 0 до 255 в двоичном коде, или при soT\_IND\_TYPE=1 может

указываться от 0 до 7 в позиционном коде.

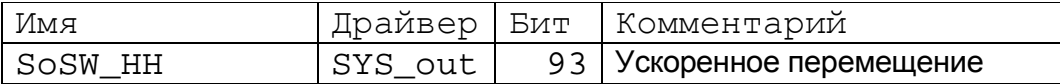

#### *Задание режима работы КП*

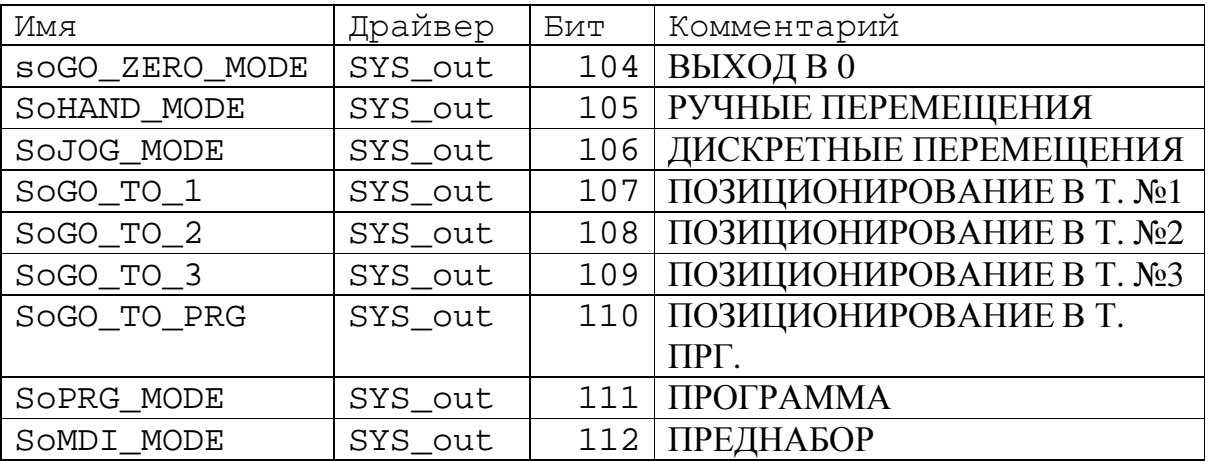

Сигналы предназначены для передачи в КП текущего установленного режима управления. Если включено несколько режимов, КП воспринимает самый старший режим из включенных. Если не включен ни один режим, КП воспринимает режим "СИСТЕМНАЯ ОТЛАДКА".

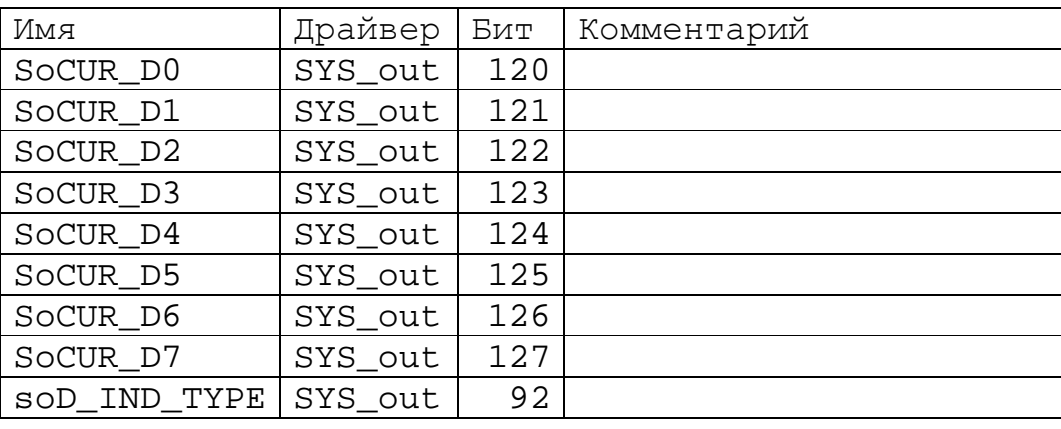

#### *Текущая ступень шпинделя*

Сигналами 120-127 (soCUR\_D0 - 7) КА информирует КП о номере текущей установленной ступени шпинделя. В зависимости от уровня сигнала 92 (soD\_IND\_TYPE) КП интерпретирует сигналы 120-127 как двоичный (soD\_IND\_TYPE=0) или позиционный (soD\_IND\_TYPE=1) код номера текущей установленной ступени шпинделя.

Таким образом, при soD\_IND\_TYPE=0 может указываться номер от 0 до 255 в двоичном коде, или при soT\_IND\_TYPE=1 может указываться номер от 0 до 7 в позиционном коде.

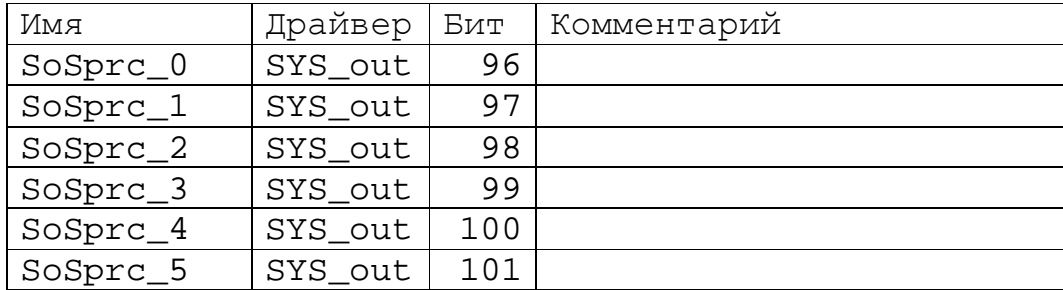

#### *Процентное регулирование частоты вращения шпинделя*

Руководство по вводу в эксплуатацию

| SoSprc_6 | SYS_out | 102 |  |
|----------|---------|-----|--|
| SoSprc 7 | SYS out | 103 |  |

Сигналы 96-103 передают в КП значение регулятора процентного регулирования частоты вращения шпинделя в двоичном коде. Значения кода могут находиться в пределах от 0 до 255, что соответствует установкам регулятора от 0% до МАХ%.

| Имя    | Драйвер | Бит | Комментарий |
|--------|---------|-----|-------------|
| M3 wr  | SYS_out | 128 |             |
| M3_kw  | SYS_out | 129 |             |
| M4 wr  | SYS_out | 130 |             |
| M4_kw  | SYS_out | 131 |             |
|        |         |     |             |
| M97 wr | SYS_out | 312 |             |
| M97 kw | SYS_out | 313 |             |
| M98_wr | SYS_out | 314 |             |
| M98_kw | SYS_out | 315 |             |

Подтверждения выполнения М-команд ЧПУ

Сигналы с номерами от 128 до 315 предназначены для передачи в КП ответов об исполнении КА М-команд управляющей программы в режиме "ПРОГРАММА". Неиспользуемые переменные допускается не объявлять.

Сигналы объявляются парами, по два сигнала на одну М-команду -Mn\_wr и Mn\_kw, где n-номер М-команды от 3 до 98.

Сигналы Mn\_wr служат для передачи в КП признака того, что команда находится в процессе исполнения. До тех пор, пока сигнал Mn\_wr содержит значение "1", КП находится в состоянии ожидания результата выполнениия Мкоманды. Как только уровень сигнала Mn\_wr становится равным "0", КП анализирует уровень соответствующего сигнала Mn\_kw как результат выполнения М-команды:

Mn\_kw=0 - невыполнена

 $Mn_kw=1 -$ выполнена.

Таким образом, обработка контроллером электроавтоматики М-команд от КП должена выполняться в следующем порядке:

- $\bullet$  Если сигнал Mn\_in в SYS\_in принял значение "1" и выполнение команды требует определенного времени, установить сигнал Mn\_wr в состояное "1". Следует учитывать, что сигнал Mn\_in импульсный.
- По окончании выполнения команды установить результат сигналом Mn\_kw. (Mn\_kw=0 - невыполнена, Mn\_kw=1 – выполнена).
- Установить сигнал Mn\_wr в состояное "0".

Следует обратить особое внимание на сигналы M3\_kw и M4\_kw. Кроме функции квитанции о выполнении соответствующих команд M3 и M4 эти сигналы используются КП для формирования управляющего напряжения для главного привода (вращения шпинделя). При отсутствии обоих сигналов управляющее напряжение будет равно нулю (кроме случая установленного сигнала ТОЛЧЕК ШПИНДЕЛЯ или сигнала "ПОЛЗУЧКА" ШПИНДЕЛЯ, при котором напряжение формируется независимо от состояния сигналов M3\_kw и  $M4$ <sub>\_</sub>kw).

При наличии сигнала M3\_kw будет формироваться напряжение с величиной, соответствующей заданной на текущий момент частоте вращения шпинделя и полярностью, соответствующей направлению вращения "по часовой стрелке" (M3). При наличии сигнала M4\_kw будет формироваться напряжение с величиной, соответствующей заданной на текущий момент частоте вращения шпинделя и полярностью, соответствующей направлению вращения "против часовой стрелке" (M4).

Следует учитывать эти особенности сигналов M3\_kw и M4\_kw при создании схемы обработки запросов на выполнение команд, связанных с управлением шпинделем – включение/выключение, смена ступени, смена инструмента и т. д.

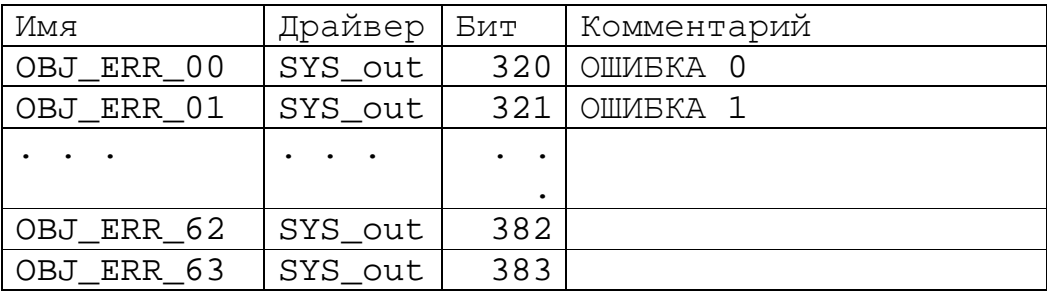

#### *Сигналы индикации ошибок объекта управления*

Сигналы с 320 по 383 предназначены для передачи на терминал оператора сообщений об аварийных ситуациях при функционировании объекта управления ("Красный сигнал"). В качестве текста сообщения будет использоваться текст в поле "КОММЕНТАРИЙ" таблицы сигналов проекта.

*Сигналы индикации предупреждений объекта управления*

| Имя        | Драйвер              | Бит | Комментарий            |
|------------|----------------------|-----|------------------------|
| OBJ WRN 00 | SYS_out              |     | 384   ПРЕДУПРЕЖДЕНИЕ 0 |
| OBJ_WRN_01 | SYS_out              |     | 385   ПРЕДУПРЕЖДЕНИЕ 1 |
|            | $\ddot{\phantom{a}}$ |     |                        |
|            |                      |     |                        |
| OBJ_WRN_62 | SYS_out              | 446 |                        |
| OBJ WRN 63 | SYS out              | 447 |                        |

Сигналы с 384 по 383 предназначены для передачи на терминал оператора сообщений об ошибках в функционировании объекта управления, способных привести к аварийным последствиям ("Желтый сигнал"). В качестве текста сообщения будет использоваться текст в поле "КОММЕНТАРИЙ" таблицы сигналов проекта.

#### *Сигналы индикации сообщений объекта управления*

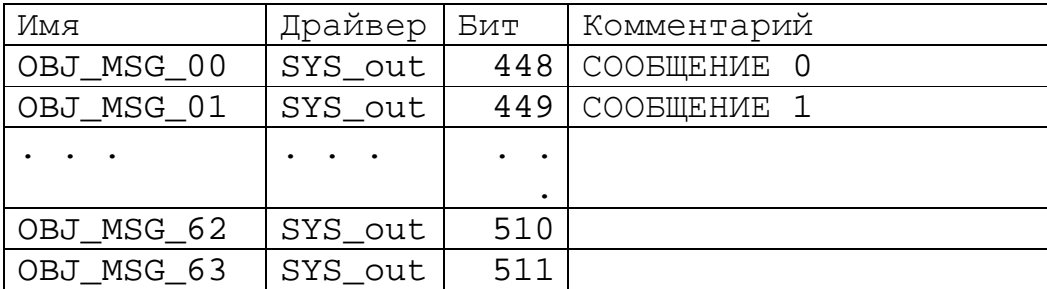

Сигналы с 448 по 511 предназначены для передачи на терминал оператора технологических информационных сообщений о функционировании объекта управления ("Зеленый сигнал"). В качестве текста сообщения будет использоваться текст в поле "КОММЕНТАРИЙ" таблицы сигналов проекта.

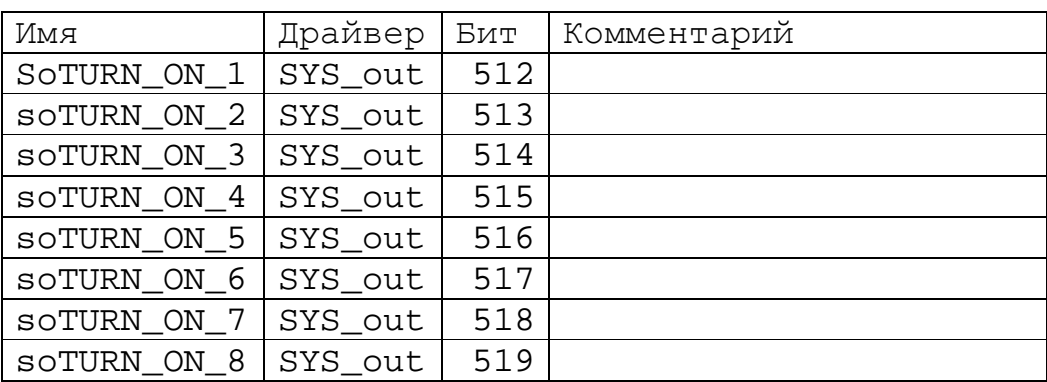

#### *Включенные оси по слежению*

Сигналами 512-520 (soTURN\_ON\_1 – 8) КА информирует КП о

включенных осях по слежению. Значение 0 – выключена, 1- включена.

#### *Сигналы индикации пользовательских сообщений объекта*

#### *управления*

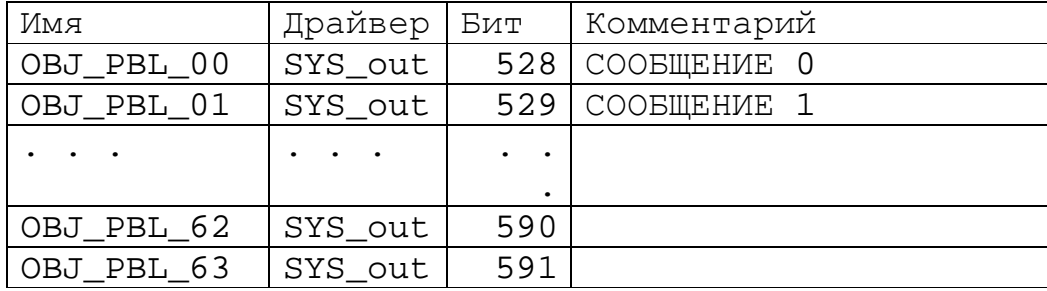

Сигналы с 528 по 591 предназначены для передачи на терминал оператора любых информационных сообщений . В качестве текста сообщения будет использоваться текст в поле "КОММЕНТАРИЙ" таблицы сигналов проекта.

# **Драйвер пульта для контроллера**

#### **электроавтоматики**

В данном разделе рассматриваются соглашения относительно

взаимодействия контроллера пульта с контроллером электроавтоматики СЧПУ семейства WL.

Для обеспечения взаимодействия контроллера пульта с КА необходимо: Объявить в проекте редактора КА использование **типа драйвера** №4.

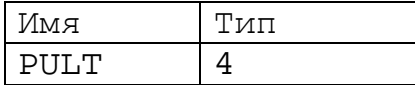

Объявить в проекте редактора КA использование **входного и выходного драйверов** типа 4.

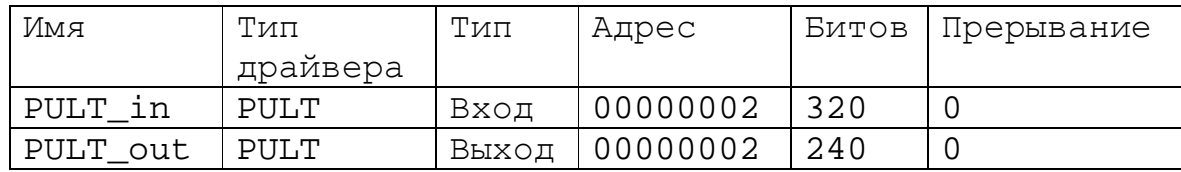

Области сигналов драйверов PULT\_in и PULT\_out не имеют определенной структуры данных. Для каждой системы (различных типов станков) расположение одинаковых сигналов может быть различным. Приблизительный список сигналов и порядок их расположения приведен ниже. Программист-наладчик обязан обеспечить передачу (или формирование) соответствующих по функциональному назначению сигналов и корректную логику обработки запросов КП на выполнение команд электроавтоматики при программировании логики работы КА в составе СЧПУ семейства WL.

Область сигналов PULT\_in можно поделить на четыре основных области данных.

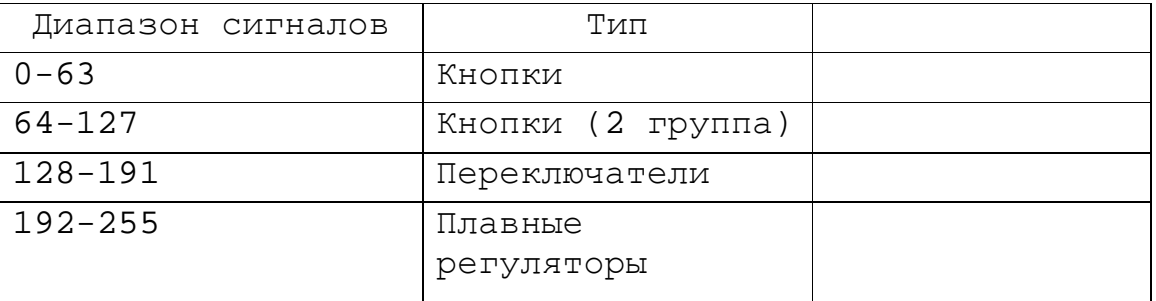

## Драйвер параметров для контроллера электроавтоматики

В данном разделе рассматриваются для ввода и настройки параметров

передаваемых от СЧПУ семейства WL в автоматику.

Для обеспечения взаимодействия СЧПУ с КА необходимо:

Объявить в проекте редактора КА использование типа драйвера №6.

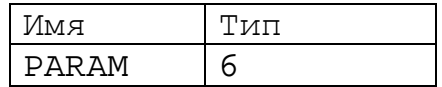

Объявить в проекте редактора КА использование входного драйвера типа 6.

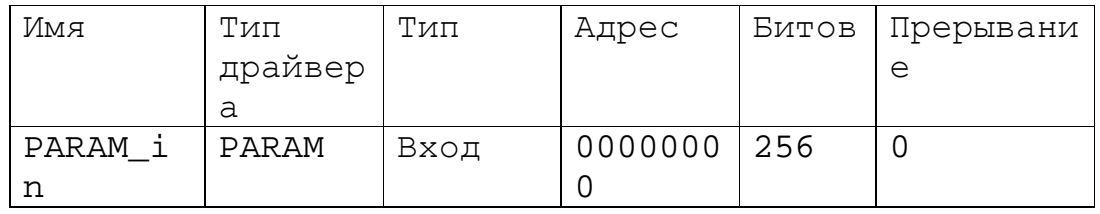

Добавить в файл описания параметров системы acdat.ini описание каждого параметра.

#### Структура файла параметров системы «acdat.ini»

Структура файла подобно дереву. В корне находится группа «Main». Далее идут группы «Discret», «Feed» и «Auto». В каждой группе описываются соответствующие параметры.

Пример описания одного параметра для автоматики.

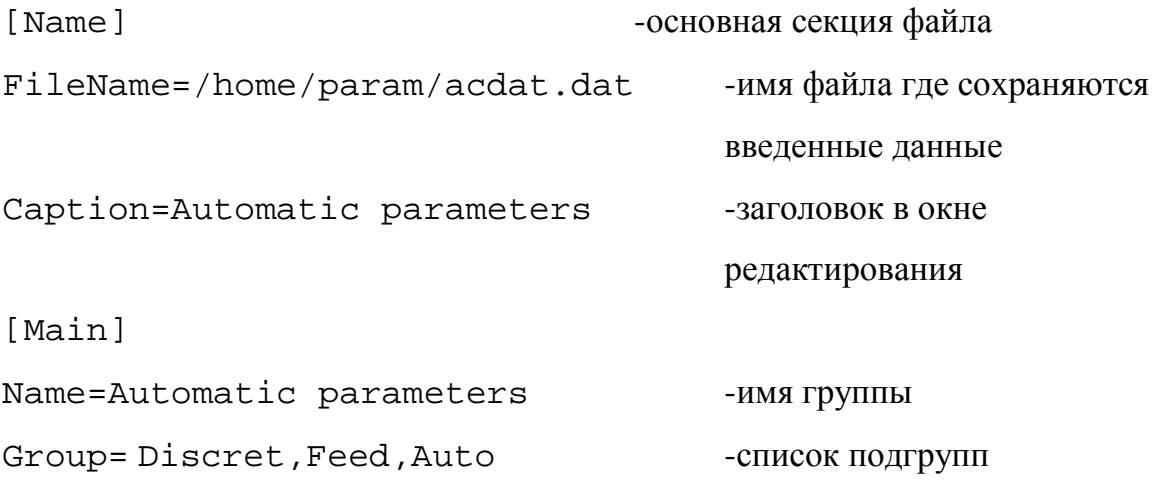

```
[Main.Auto] -Описание подгруппы «Auto» 
Name=User parameters 
Group=Auto0, Auto1 -Два параметра
[Main.Feed] \blacksquare -Описание подгруппы «Feed»
Name=Feeds 
Group=Feed0,Feed1,Feed2,Feed3,Feed4,Feed5,Feed6,Feed7 
                          -Параметры
[Main.Discret] -Описание подгруппы «Discret» 
Name=Discrets 
Group=Discret0,Discret1,Discret2,Discret3,Discret4,Discr
et5, Discret6, Discret7 -Параметры
[Main.Discret.Discret0] -Описание первого параметра
                         «Discret0» 
Name=Discret 1 - HMA, индицируется в диалоге
Туре=1 - Тип параметра
Min=0 -Минимальное значение
Max=65535 -Максимальное значение
Default=1 - Эначение по умолчанию
Edit = 1 Paseu -Paseu на редактирование
Dim=mikron - Размерность
```
# **Драйвер энергонезависимой памяти для контроллера электроавтоматики**

В данном разделе рассматриваются соглашения относительно взаимодействия энергонезависимой памяти с контроллером электроавтоматики СЧПУ семейства WL.

Для обеспечения взаимодействия энергонезависимой памяти с КА необходимо:

Объявить в проекте редактора КА использование **типа драйвера** №8.

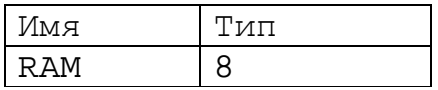

Объявить в проекте редактора КA использование **входного и выходного драйверов** типа 8

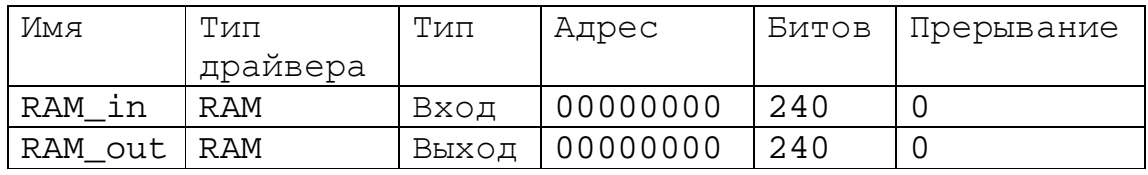

Программист-наладчик обязан обеспечить передачу (или формирование) соответствующих по функциональному назначению сигналов и корректную логику обработки запросов КП на выполнение команд электроавтоматики при программировании логики работы КА в составе СЧПУ семейства WL.

Логика работы данного драйвера следующая:

- При включении системы восстанавливаются состояния сигналов обоих драйверов (входного и выходного).
- При записи значений в выходной драйвер, состояние входного не изменяется.

- При выключении, в энергонезависимую память записываются данные из выходного драйвера.
- Для копирования данных из выходного драйвера во входной существует признак NVRAM\_DATA\_COPY. При установке его в 1 копирование производится при каждом цикле отработки автоматики.

Длина области сигналов драйвера не должна превышать 1024\*8=8192 бита.

Первый байт в области сигналов драйвера индицирует его текущее состояние.

## ВНИМАНИЕ! Первый байт области выходного драйвера закрыт от записи кроме бита NVRAM\_DATA\_COPY.

Для доступа к данным автоматики из управляющей программы имеется возможность использовать переменные с номерами #4000 - #4999. Значение каждой переменной является байт области выходного драйвера. #4000 – первый байт, #4001 - второй байт и т.д.

#### Статус "Данные достоверны"

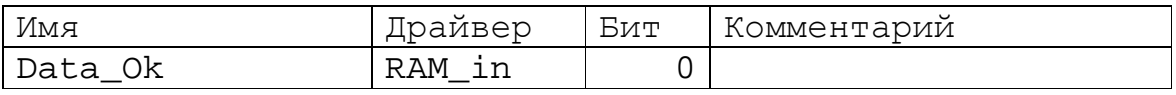

Данный бит сигнализирует о достоверности данных в области энергонезависимой памяти. Если равен 1 то контрольная сумма совпала с записанной, если бит равен 0 то контрольная сумма не совпала с записанной.

#### Статус "Выключение питания"

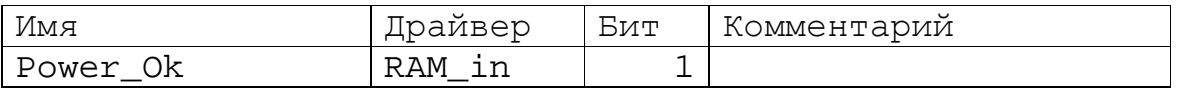

Данный бит сигнализирует о способе выключения питания. Если равен 1 то предыдущее выключение системы было произведено правильно. Если бит равен 0 то скорее всего выключение системы было вызвано пропаданием питающего напряжения, т.е. без сохранения необходимых данных.

# Сигнал "Копирование данных"

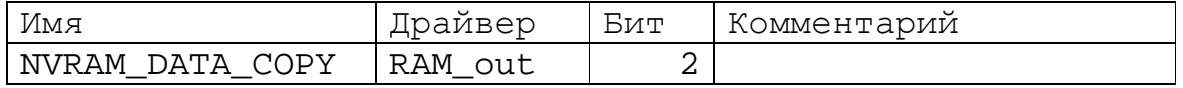

Данный бит инициирует копирование данных из выходного драйвера во

входной.

# **Драйвер устройства CAN для контроллера**

#### **электроавтоматики**

В данном разделе рассматриваются соглашения относительно взаимодействия CAN устройства с контроллером электроавтоматики СЧПУ семейства WL.

Для обеспечения взаимодействия CAN устройства с КА необходимо: Объявить в проекте редактора КА использование **типа драйвера** №7.

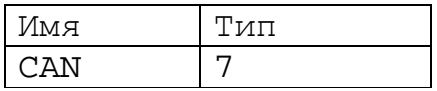

Объявить в проекте редактора КA использование **входного и выходного драйверов** типа 7.

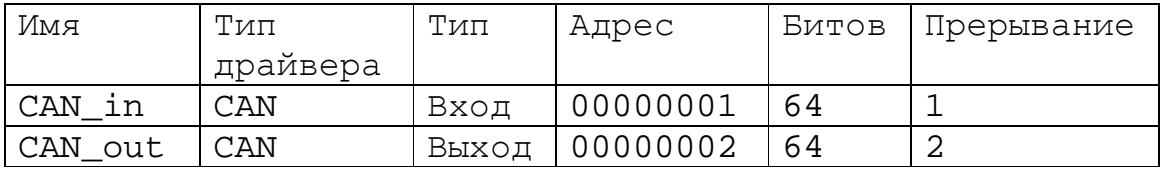

Области сигналов драйверов CAN\_in и CAN\_out не имеют определенной структуры данных. Для каждой системы (различных типов станков) расположение одинаковых сигналов может быть различным. Программист-наладчик обязан обеспечить передачу (или формирование) соответствующих по функциональному назначению сигналов и корректную логику обработки запросов КП на выполнение команд электроавтоматики при программировании логики работы КА в составе СЧПУ семейства WL. В поле «Адрес» указывается дескриптор устройства. Определяется перемычками на плате устройства CAN.

В поле «Прерывание» указывается логический номер устройства. Значения начинаются с 1. Устройств с одинаковыми логическими номерами не должно быть.

Длина области одного устройства 64 бита.